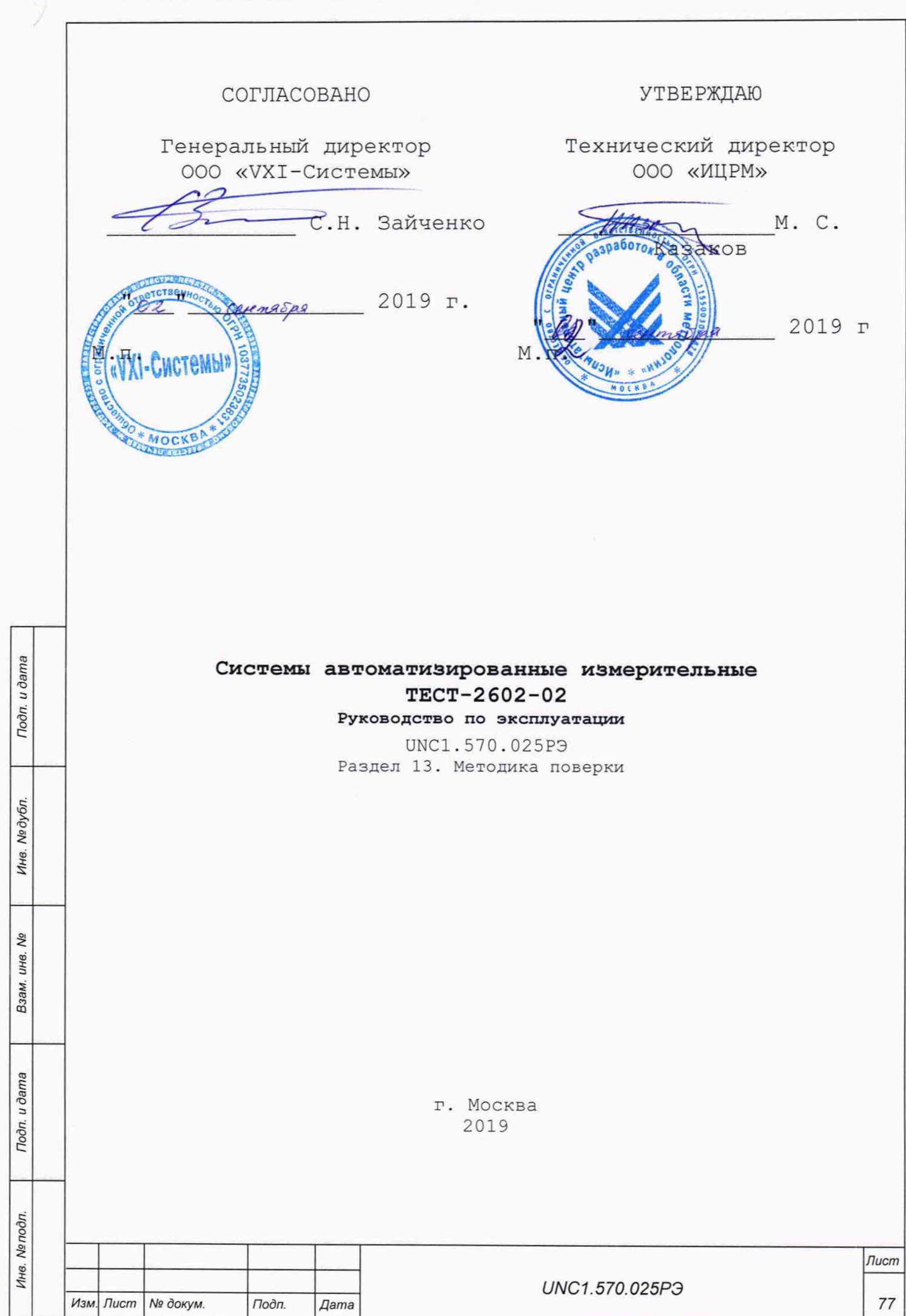

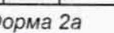

*Форма 2а ГОСТ 2.104 Копировал Формат А4*

13 Методика поверки

**Настоящая методика распространяется на изделие UNC1.570.025 Система автоматизированная измерительная ТЕСТ-2602-02 (далее - изделие) и устанавливает порядок проведения его первичной и периодической поверок.**

**13.1 Общие требования**

**13.1.1 Поверка должна проводиться организацией, аккредитованной в установленном порядке на проведение данных работ.**

**13.1.2 Поверка изделия, в том числе модулей из состава ЗИП-0, должна проводиться не реже одного раза в год.**

**13.1.3 При наличии соответствующего заявления от владельца изделия допускается проведение поверки отдельных измерительных каналов и для меньшего числа измеряемых величин, с указанием в свидетельстве о поверке информации об объеме проведенной поверки.**

**13.1.4 При поверке должны использоваться поверенные в установленном порядке средства измерений, имеющие действующие свидетельства о поверке. Перечень приборов и оборудования, необходимых для выполнения поверки изделия, приведен в таблице 13.2.**

**13.1.5 Перед началом поверки выполните проверку изделия в режиме «ОК отключен» программы проверки модулей изделия (см. UNC.56025-02 34 01 Система проверки функций Руководство оператора). Выявленные неисправности устранить, руководствуясь разделом 14.**

**13.1. 6 Поверку выполнять только при положительном результате выполнения проверки всех модулей.**

**13.1.7 Перед началом поверки выполните поверку модуля ЦММ1. Поверку модуля ЦММ1 выполнять в следующем порядке:**

**1) отключить кабели от соединителей на лицевой панели модуля;**

- **2) провести определение метрологических характеристик модуля в соответствии с разделом «Поверка» руководства по эксплуатации модуля, в части:**
	- **а) определения относительной погрешности измерений напряжения постоянного тока;**
	- **б) определения относительной погрешности измерений силы постоянного тока;**
	- **в) определения относительной погрешности измерений сопротивления постоянному току.**

**По завершению поверки восстановить соединения частей изделия руководствуясь схемой UNC2.702.016Э4 (СКИ16 Схема электрическая соединений).**

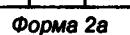

*Ине. Ns подл. Подп. и дата Взам. ине. № Ине. № дубл. Подп. и дата*

u ðama

Подп.

nodn. ₹ ŃЮ.

ş UН6. Взам.

Toòn. u dama

дубл. قع Ине.

*UNC1.570.025РЭ <sup>78</sup> Изм. Лист Ns докум. Подп. Дата*

*Лист*

**13.1.8 Поверку модулей и мезонинов из состава ЗИП-0 изделия выполнять в следующем порядке:**

- **1) подготовить модули из состава ЗИП-0 изделия к поверке, предварительно выполнив их расконсервацию;**
- **2) установить в изделие каждый модуль из состава ЗИП-0 на место одного из одноименных с ним штатных модулей, предварительно изъяв штатные модули из изделия.**

**Положение модулей изделия и их соединения должны соответствовать документам UNC1.570.025Э4, UNC2.702.016Э4, UNC2.770.033Э4 и UNC2.770.034Э4;**

- **3) выполнить поверку изделия согласно подразделам 13.6.4.1 - 13.6.4.10;**
- **4) изъять из изделия модули, входящие в состав ЗИП-0 и выполнить их консервацию, руководствуясь указаниями пп. 8.3.13 - 8.3.16;**
- **5) установить в изделие штатные модули.**

Тодп. и дата

дубл. ş Ине.

> 은 JН6. Взам.

u ðama

 $\Gamma$ 

**Положение модулей изделия и их соединения должны соответствовать документам UNC1.570.025Э4, UNC2.702.016Э4, UNC2.770.033Э4 и UNC2.770.034Э4;**

**6) выполнить проверку изделия в режиме «ОК отключен» (см. UNC.56025-02 34 01 Система проверки функций Руководство оператора).**

**13.1.9 При выполнении поверки изделия необходимо использовать программу ppv2602\_2.exe (см. UNC.56025-02 34 01 Система проверки функций Руководство оператора).**

**Программой создается и ведется файл протокола, содержащий результаты поверки.**

**13.1.10 Все вводимые в ПЭВМ значения величин должны быть представлены в основных единицах международной системы единиц физических величин СИ в формате с плавающей точкой.**

**При вводе нецелых чисел разделителем целой и дробной частей числа является символ «.» (точка).**

**Разделителем мантиссы и порядка является символ (буква) «Е», либо символ (буква) «е» латинского либо русского регистров.**

**13.1.11 Допускаемые значения погрешностей при проведении проверок определяются автоматически в зависимости от диапазона измерения и значения измеренной величины и заносятся в файл протокола поверки. Допускается не отключать изделие по окончании выполнения очередного пункта поверки, если вслед за ним сразу же начинается выполнение следующего пункта поверки.**

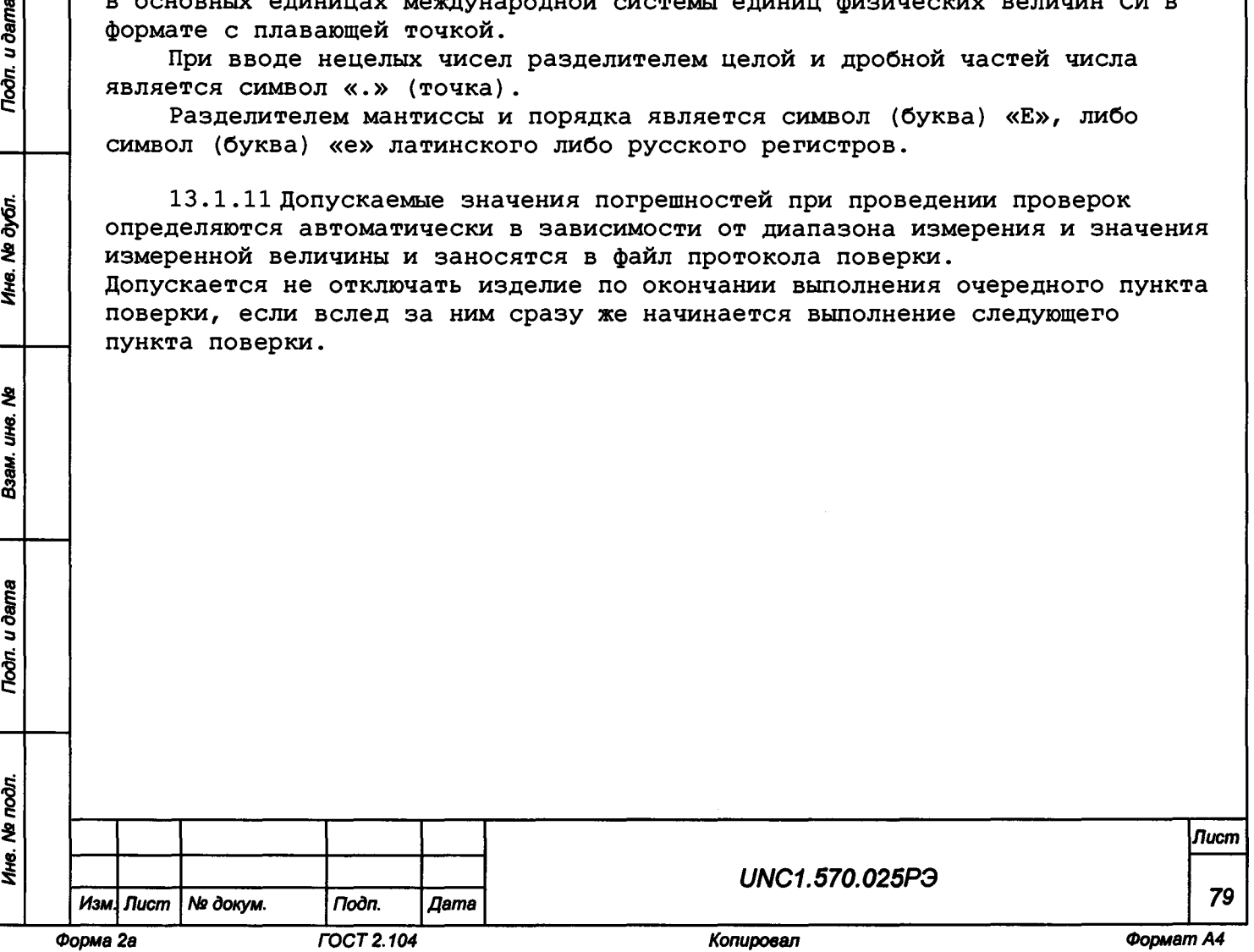

# 13.2 Операции поверки

**13.2.1 При проведении поверки должны выполняться операции, указанные в таблице 13.1.**

**Таблица 13.1**

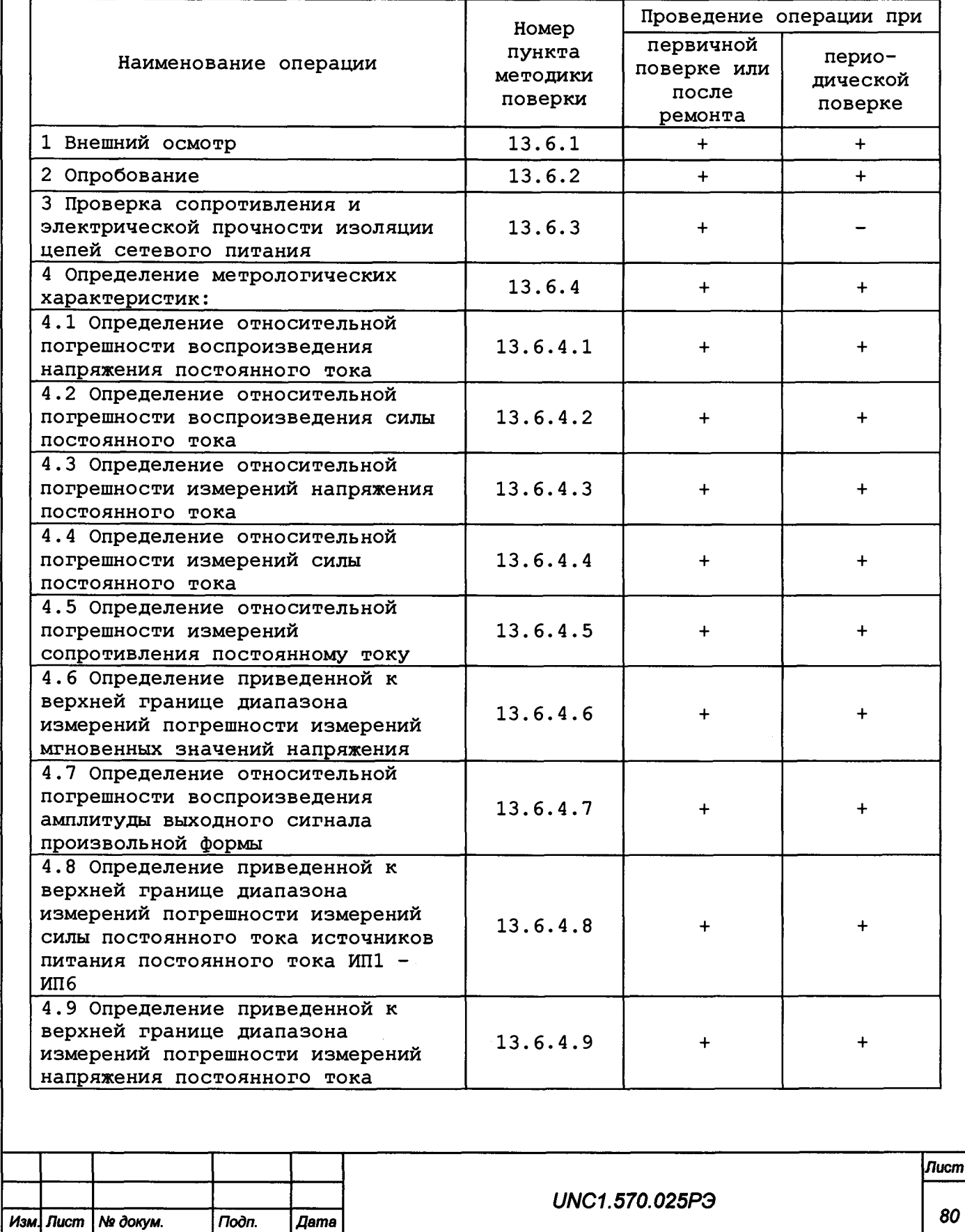

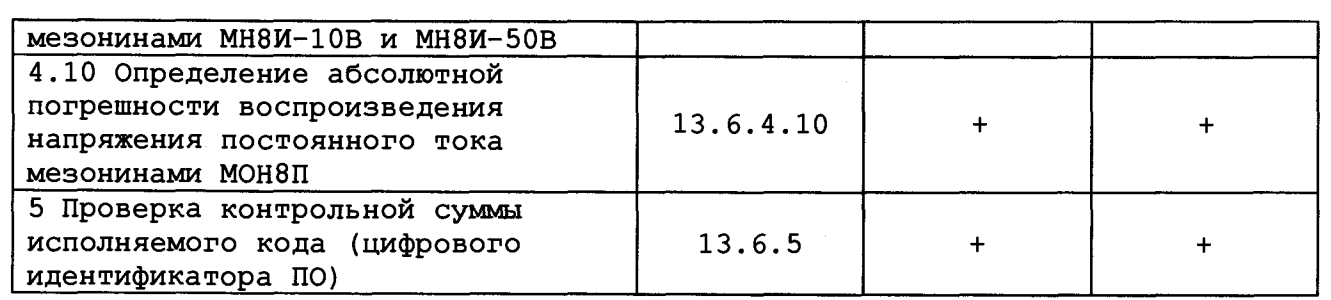

# **13.3 Средства поверки**

**13.3.1 При проведении поверки должны применяться средства поверки, указанные в таблице 13.2.**

**Таблица 13.2**

*Инв. № подл. Подп. и дата Взам. инв. № Инв. № дубл. Подп. и дата*

Взам. ине. Ме

Toòn. u dama

Ине. Не подл.

**Troon.** u dama

Ине. № дубл.

 $\mathring{\mathbb{I}}$ 

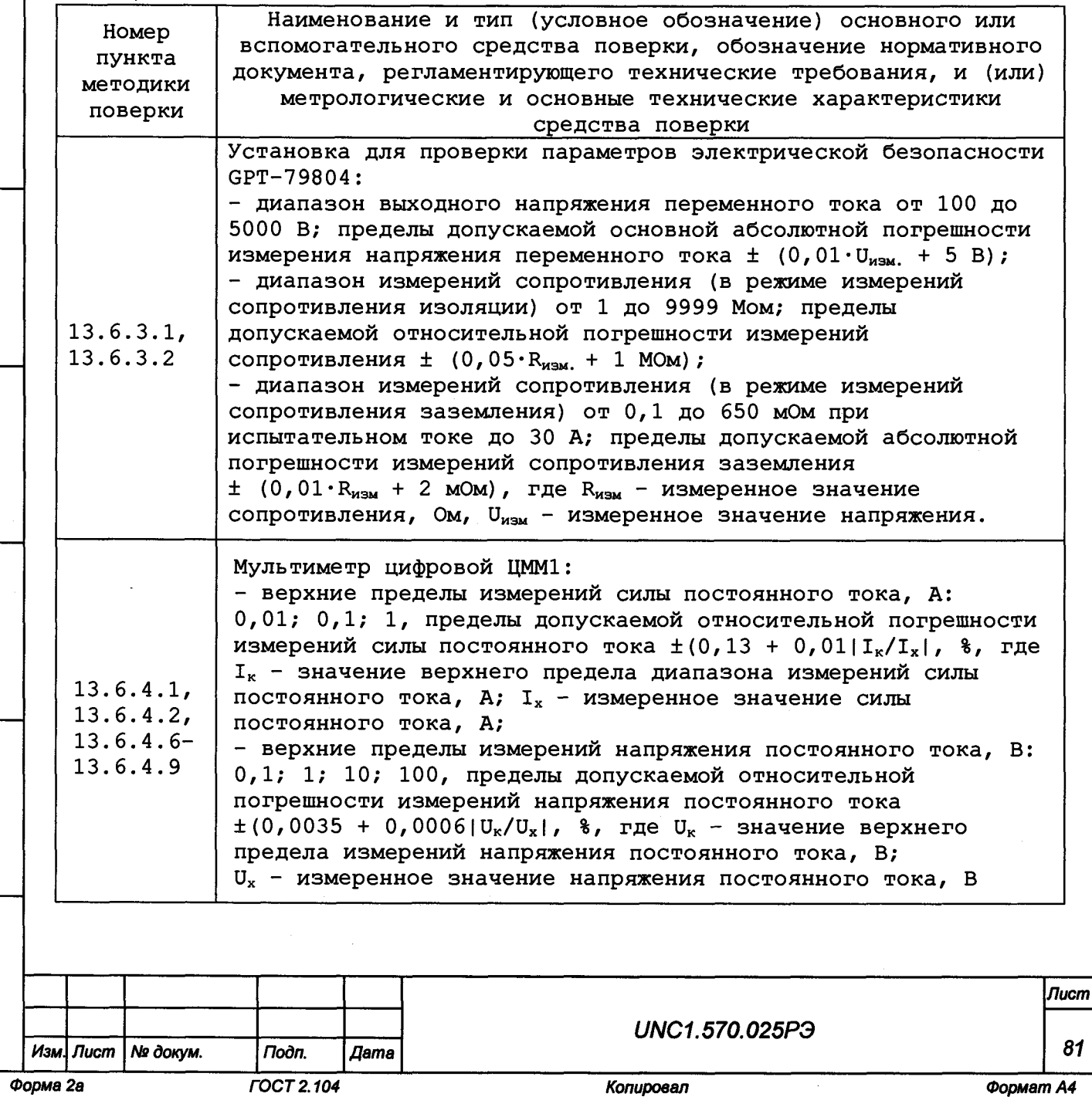

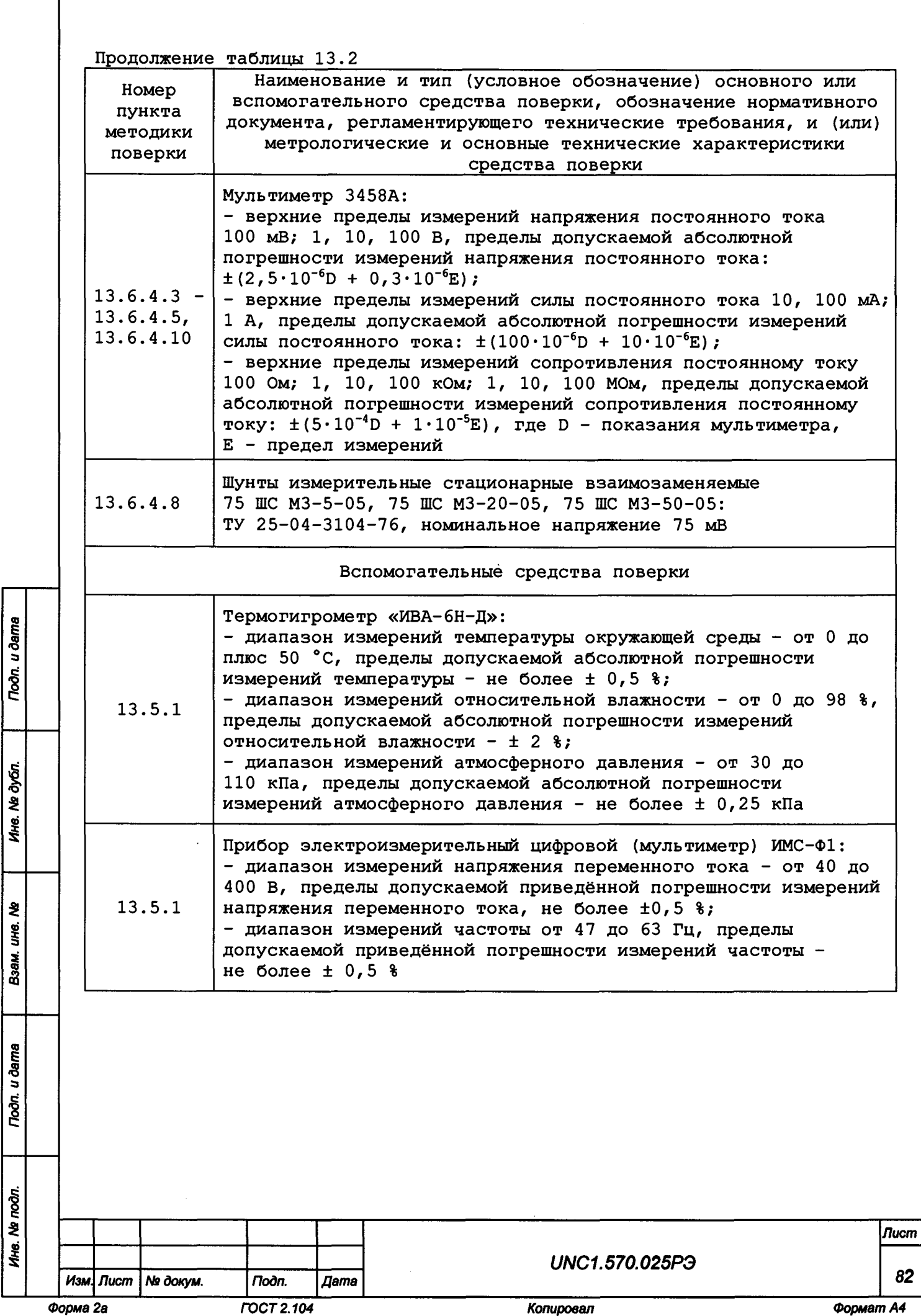

#### Продолжение таблицы 13.2

**Номер пункта методики поверки**

Todn. u dama

№ дубл.

Ине.

Land<br>Separa Separa Separa Separa Separa Separa Separa Separa Separa Separa Separa Separa Separa Separa Separa Separa Separa Separa Separa Separa Separa Separa Separa Separa Separa Separa Separa Separa Separa Separa Separa UHC. Взам.

*Подп. и дата* 

**Наименование и тип (условное обозначение) основного или вспомогательного средства поверки, обозначение нормативного документа, регламентирующего технические требования, и (или) метрологические и основные технические характеристики \_\_\_\_\_\_\_\_\_\_\_\_\_\_\_\_\_\_\_\_\_\_\_\_\_средства поверки\_\_\_\_\_\_\_\_\_\_\_\_\_\_\_\_\_\_\_\_\_\_\_\_**

#### Примечания

**1 Вместо указанных в таблице средств поверки, кроме мультиметра цифрового ЦММ1 ФТКС.468260.064, разрешается применять другие аналогичные меры и измерительные приборы, обеспечивающие измерения соответствующих параметров с требуемой точностью.**

**2 При поверке должны использоваться средства измерений утвержденных типов.**

**3 Используемые при поверке средства измерений должны быть поверены в соответствии с требованиями приказа Минпромторга России от 2 июля 2015 г. № 1815 и иметь действующее свидетельство о поверке (знак поверки).**

**13. 4 Требования безопасности**

**13.4.1 При проведении поверки должны быть соблюдены требования безопасности, предусмотренные «Правилами технической эксплуатации электроустановок потребителей», «Правилами техники безопасности при эксплуатации электроустановок потребителей», а также изложенные в руководстве по эксплуатации на изделие, в технической документации на применяемые при поверке рабочие эталоны и вспомогательное оборудование.**

**13.5 Условия поверки и подготовка к ней**

1 3 .5 .1 При проведении поверки должны быть соблюдены следующие условия: температура окружающего воздуха,  $^{\circ}$ С 23 ± 5; относительная влажность воздуха,  $\frac{1}{6}$  65 ± 15; атмосферное давление, кПа (мм рт. ст.)  $100 \pm 4$  (750  $\pm 30$ ); - напряжение питающей сети, В  $220 \pm 4, 4;$ частота питающей сети, Гц  $50 \pm 0.5$ .

1 3 .5 .2 Перед проведением поверки необходимо выполнить следующие подготовительные работы:

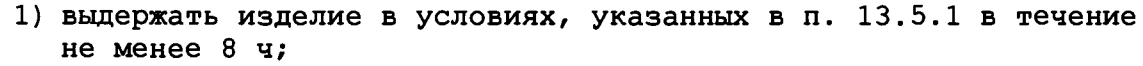

2) выполнить операции, оговоренные в руководстве по эксплуатации на изделие по ее подготовке к измерениям;

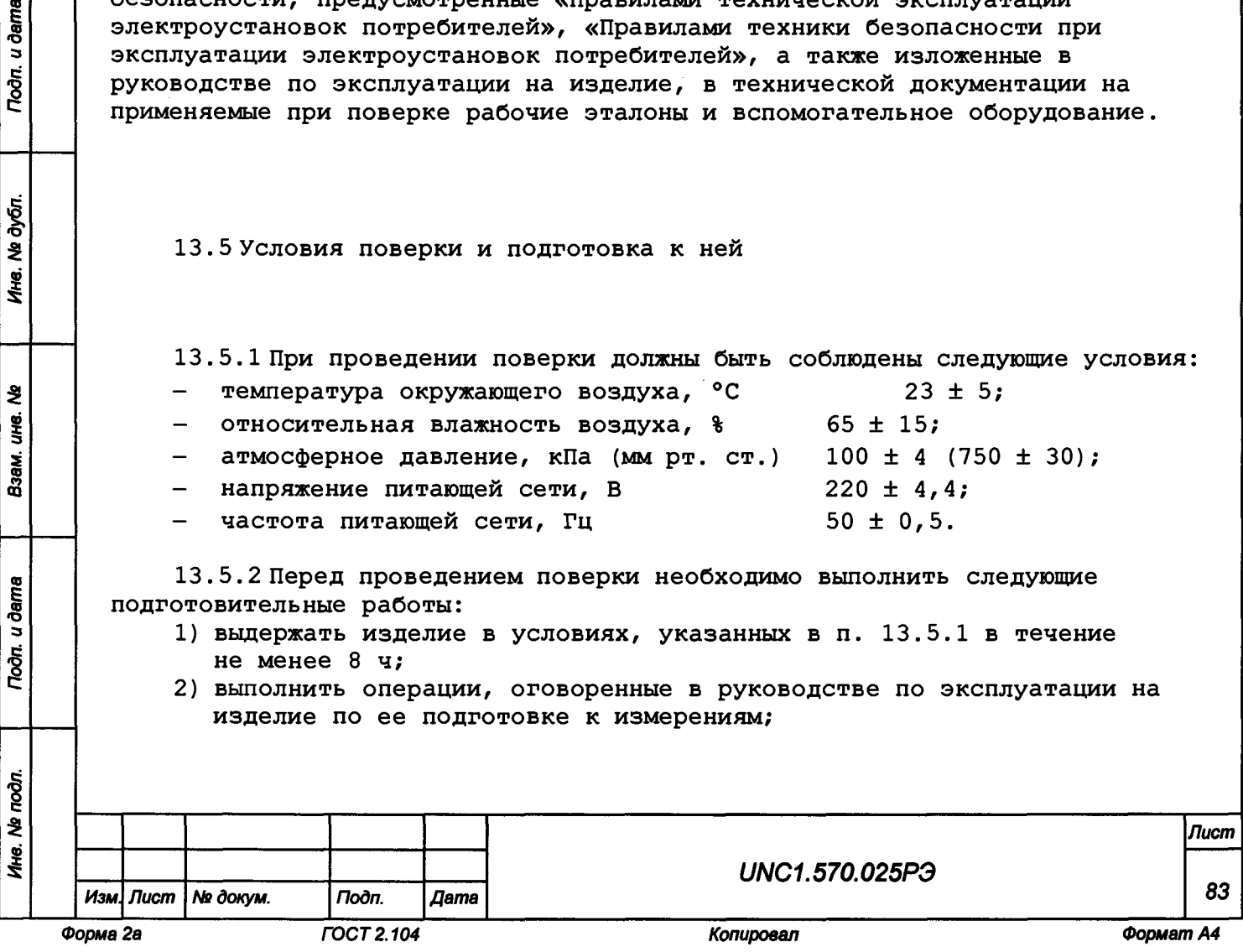

- 3) выполнить операции, оговоренные в технической документации на применяемые средства поверки по их подготовке к измерениям;
- 4) собрать схему поверки в соответствии с проводимой операцией.

13.6 Порядок проведения поверки

#### 13.6.1 Внешний осмотр

13.6.1.1 При внешнем осмотре проверить наличие товарного знака изготовителя, наличие заводского номера изделия, комплектность на соответствие формуляру UNC1.570.025ФО и ведомости ЗИП-О UNC1.570.025ЗИ, состояние покрытий и внешнего вида.

## 13.6.2 Опробование

Toon. u dama

Ине. № дубл.

₹

UHO.

Взам.

**Tion.** u dama

ا <del>ت</del>ع

13.6.2.1 Опробование изделия выполняется согласно п. 13.1.4. Результат опробования считать положительным, если при проверке не было сообщений о неисправностях.

13.6.3 Проверка сопротивления и электрической прочности изоляции цепей сетевого питания

13.6.3.1 Проверку сопротивления электрической изоляции линий сетевого питания от корпуса изделия проводить в следующем порядке:

1) подготовить пробойную установку для испытаний изоляции на электрическую прочность GPT-79804 (далее - установка). Установить режим измерения сопротивления изоляции в диапазоне до 30 МОм, значение испытательного напряжения 100 В;

2) выключить изделие, если оно включено, вилки сетевых кабелей СКИ16 отсоединить от сети:

3) открыть заднюю дверь стойки СКИ16 и отсоединить от всех крейтов, источников питания и блоков питания их кабели сетевого питания, аккуратно повесив свободные концы кабелей;

4) отсоединить сетевой фильтр от сети;

5) высоковольтный выход установки соединить с помощью зажима с изолирующим покрытием с первым контактом вилки сетевого кабеля СКИ16;

6) вход «RETURN» установки соединить с помощью зажима с изолирующим покрытием с шиной заземления стойки СКИ16;

7) измерить сопротивление изоляции цепи;

8) высоковольтный выход установки отсоединить от первого контакта и подсоединить ко второму контакту сетевого кабеля СКИ16;

9) повторить действие 7);

10) высоковольтный выход пробойной установки отсоединить от второго сетевого контакта вилки сетевого кабеля СКИ16 и подсоединить к первому контакту произвольно выбранного кабеля нагрузки панели питания СКИ16; 11) повторить действие 7);

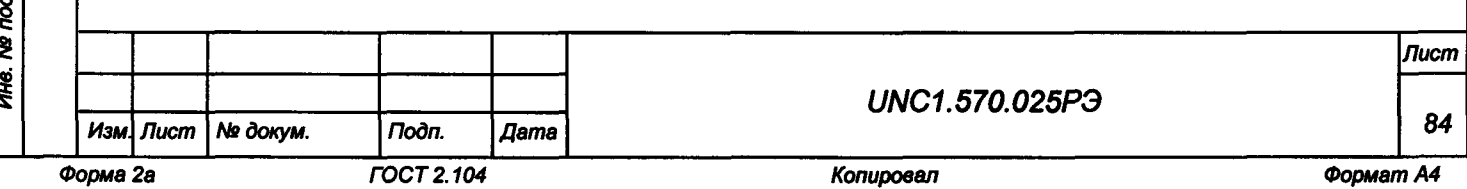

**12) высоковольтный выход пробойной установки отсоединить от первого контакта и подсоединить ко второму контакту выбранного кабеля нагрузки панели питания СКИ16;**

**13)повторить действия 7);**

**14) отсоединить установку от кабеля нагрузки и шины заземления изделия;**

**15) соединить между собой составные части изделия, руководствуясь документами: UNC1.570.025 Э4, UNC2.702.016 Э4, UNC1.570.025 МЧ, UNC2.702.016 МЧ;**

**16) подсоединить сетевой кабель к сети.**

**Результат проверки считать положительным, если для каждого измерения значение сопротивления электрической изоляции не менее 20 МОм.**

**13. 6.3.2 Проверку электрической прочности изоляции между цепями сетевого питания и корпусом изделия проводить в следующем порядке:**

**1) подготовить пробойную установку GPT-79804;**

**2) выключить изделие, если оно включено, вилку сетевого кабеля изделия отсоединить от сети;**

**3) открыть заднюю дверь стойки СКИ16 и отсоединить от всех крейтов, источников питания и блоков питания их кабели сетевого питания, аккуратно повесив свободные концы кабелей;**

**4) отсоединить сетевой фильтр от сети;**

**5) высоковольтный выход пробойной установки соединить с первым контактом сетевого кабеля СКИ16;**

**6) вход «RETURN» пробойной установки соединить с шиной заземления стойки СКИ16;**

**7) установить регулятор выходного напряжения пробойной установки в положение, соответствующее минимальному выходному напряжению;**

**8) включить пробойную установку, регулятором выходного напряжения плавно увеличить испытательное напряжение до значения 1500 В;**

**9) поданное испытательное напряжение выдержать в течение одной минуты, затем плавно уменьшить его до минимального значения и выключить пробойную установку;**

**10) высоковольтный выход пробойной установки отсоединить от первого контакта и подсоединить ко второму контакту сетевого кабеля СКИ16;**

**11) повторить действия 7) - 9);**

**12) высоковольтный выход пробойной установки отсоединить от второго сетевого контакта вилки сетевого кабеля СКИ16 и подсоединить к первому контакту произвольно выбранного кабеля нагрузки панели питания СКИ16;**

**13) повторить действия 7) - 9);**

**14) высоковольтный выход пробойной установки отсоединить от первого контакта и подсоединить ко второму контакту выбранного кабеля нагрузки панели питания СКИ16;**

**15)повторить действия 7) - 9);**

*Инв. № подл. Подп. и дата Взам. инв. Na Инв. № дубл. Подп. и дата*

u dama

Подт.

Ине. Ме подл.

হ UН6. Взам.

u dama

 $\Gamma$ одл.

дубл. হ Ине.

> **16)отсоединить установку от кабеля нагрузки и шины заземления изделия;**

**17) соединить между собой составные части изделия, руководствуясь документами: UNC1.570.025 Э4, UNC2.702.016 Э4, UNC1.570.025 МЧ, UNC2.702.016 МЧ;**

**18) подсоединить сетевой кабель к сети.**

**Результат проверки считать положительным, если при проведении проверки не произошло пробоя электрической изоляции.**

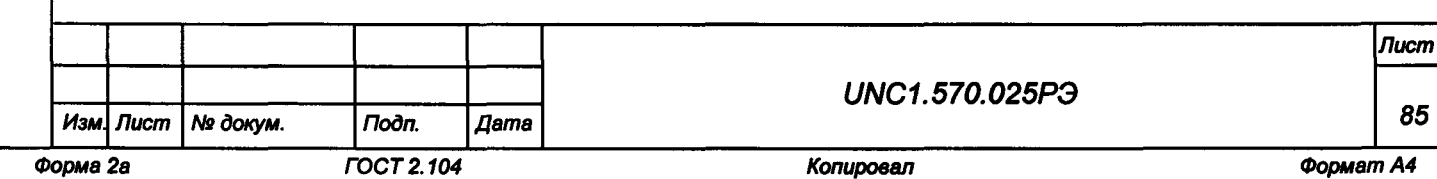

#### 13. б. 4 Определение метрологических характеристик изделия

**13.6.4.1 Определение относительной погрешности воспроизведения напряжения постоянного тока**

**13.6.4.1.1 Перед проведением поверки необходимо:**

**а) изучить правила работы с программой ppv2602-02.exe (см. документ**

**UNC.56025-02 34 01 Система проверки функций Руководство оператора);**

- **б) подготовить приборы и принадлежности:**
	- **1) мультиметр цифровой ЦММ1;**
	- **2) кабель ГПТН-КМ50х8 UNC4.853.603;**
	- **3) кабель ЦММ1-КМ50х8 UNC4.853.626;**
- **в) подключить кабель ГПТН-КМ50х8:**
	- **1) соединитель «ГПТН» кабеля ГПТН-КМ50х8 к соединителю «ГПТН» на КП-СК-2602-02;**
	- **2) соединитель «СК» кабеля ГПТН-КМ50х8 к соединителю «СКЗ» на КП-СК-2602-02;**
- **г) подключить кабель ЦММ1-КМ50х8:**
	- **1) соединитель «ЦММ1» кабеля ЦММ1-КМ50х8 к соединителю «ЦММ1» на КП-ОК-2602-02;**
	- **2) соединитель «СК4» кабеля ЦММ1-КМ50х8 к соединителю «СК4» на КП-СК-2602-02;**
- **д) включить изделие и приборы, выждать 10 минут;**
- **е) запустить на исполнение программу ppv2602-02.exe.**

**13. 6. 4 .1.2 Определение относительной погрешности воспроизведения напряжения постоянного тока проводить следующим образом:**

**а) в появившемся после запуска программы окне «ППВ ТЕСТ-2602-02» выбрать в меню «Проверка» команду «Проверка погрешности воспроизведения напряжения»;**

**б) в появившемся окне «Проверка погрешности воспроизведения напряжения» выбрать каналы для проверки - «все»;**

**в) нажать кнопку «Старт».**

**Примечание - Для поверки используются диапазоны и значения, приведенные в таблице 13.3;**

**Таблица 13.3**

Toon. u dama

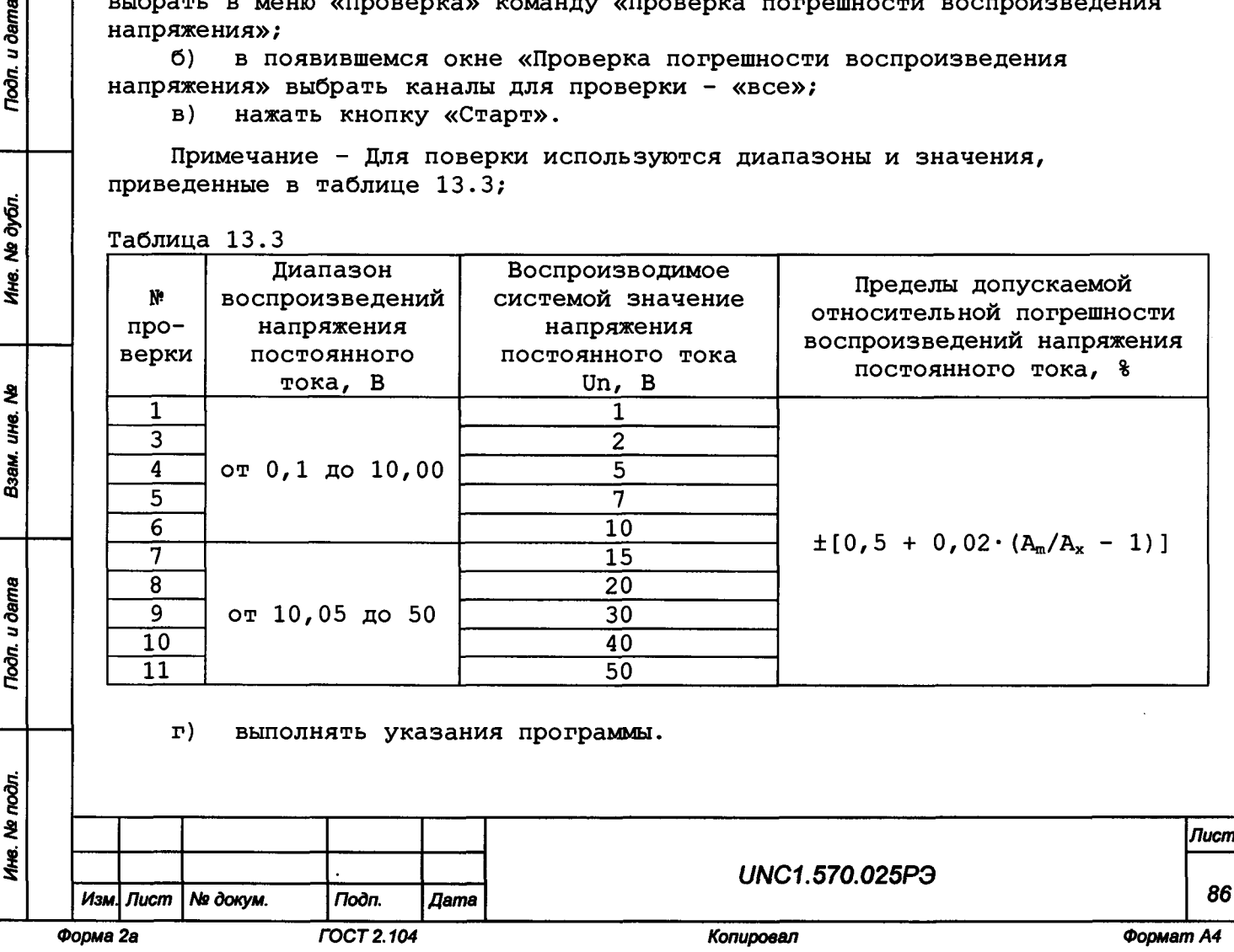

**В процессе поверки на программной панели и в протоколе измерений отображаются воспроизводимые системой и измеренные мультиметром значения напряжения постоянного тока, а так же вычисленные погрешности для каждой точки поверки;**

**Примечание - Относительная погрешность воспроизведений напряжения постоянного тока 6U, %, рассчитывается по формуле:**

$$
\delta U = \frac{Un - Ux}{Ux} \cdot 100\%,\tag{1}
$$

**где Un - воспроизводимое системой значение напряжения постоянного тока, В; Ux - измеренное мультиметром значение напряжения постоянного тока, В.**

**Результат поверки считать положительным, если при выполнении поверки не было сообщений об ошибке и после завершения поверки в протокол выдается сообщение: «ТЕСТ «Проверка погрешности воспроизведения напряжения» - НОРМА», что соответствует тому, что значения относительной погрешности воспроизведения напряжения постоянного тока находятся в пределах ± [0,5 + 0,02х(Аш/Ах - 1)] %, где Am - значение верхнего предела диапазона воспроизведения, Ах - воспроизводимое значение.**

**13. 6. 4 .2 Определение относительной погрешности воспроизведения силы постоянного тока**

**13. б . 4 .2 .1 Перед проведением поверки необходимо:**

**а) изучить правила работы с программой ppv2602-02.exe (см. документ UNC.56025-02 34 01 Система проверки функций Руководство оператора);**

- **б) подготовить приборы и принадлежности:**
	- **1) мультиметр цифровой ЦММ1;**

**Noon.** u dama

Ине. № дубл.

হ UНв.

Взам.

Toòn. u ðama

- **2) кабель ГПТН-КМ50х8 UNC4.853.603;**
- **3) кабель ЦММ1-КМ50х8 UNC4.853.626;**
- **4) соединитель контрольный СК-ГПТН-1 UNC5.282.077;**
- **в) подключить кабель ГПТН-КМ50х8:**
	- **1) соединитель «ГПТН» кабеля ГПТН-КМ50х8 к соединителю «ГПТН» на КП-СК-2602-02;**
	- **2) соединитель «СК» кабеля ГПТН-КМ50х8 к соединителю «СКЗ» на КП-СК-2602-02;**
- **г) подключить кабель ЦММ1-КМ50х8:**
	- **1) соединитель «ЦММ1» кабеля ЦММ1-КМ50х8 к соединителю «ЦММ1» на КП-ОК-2602-02;**
	- **2) соединитель «СК4» кабеля ЦММ1-КМ50х8 к соединителю «СК4» на КП-СК-2602-02;**
- **д) подключить соединитель контрольный СК-ГПТН-1 к соединителю «СК5» на КП-СК-2602-02;**
	- **е) включить изделие и приборы, выждать 10 минут;**
	- **ж) запустить на исполнение программу ppv2602-02.exe.**

**13.6.4.2.2 Определение относительной погрешности воспроизведения силы постоянного тока проводить следующим образом:**

**а) в появившемся после запуска программы окне «ППВ ТЕСТ-2602-02» выбрать в меню «Проверка» команду «Проверка погрешности воспроизведения силы постоянного тока»;**

б) в появившемся окне «Проверка погрешности установки тока» выбрать каналы для проверки - «все»;

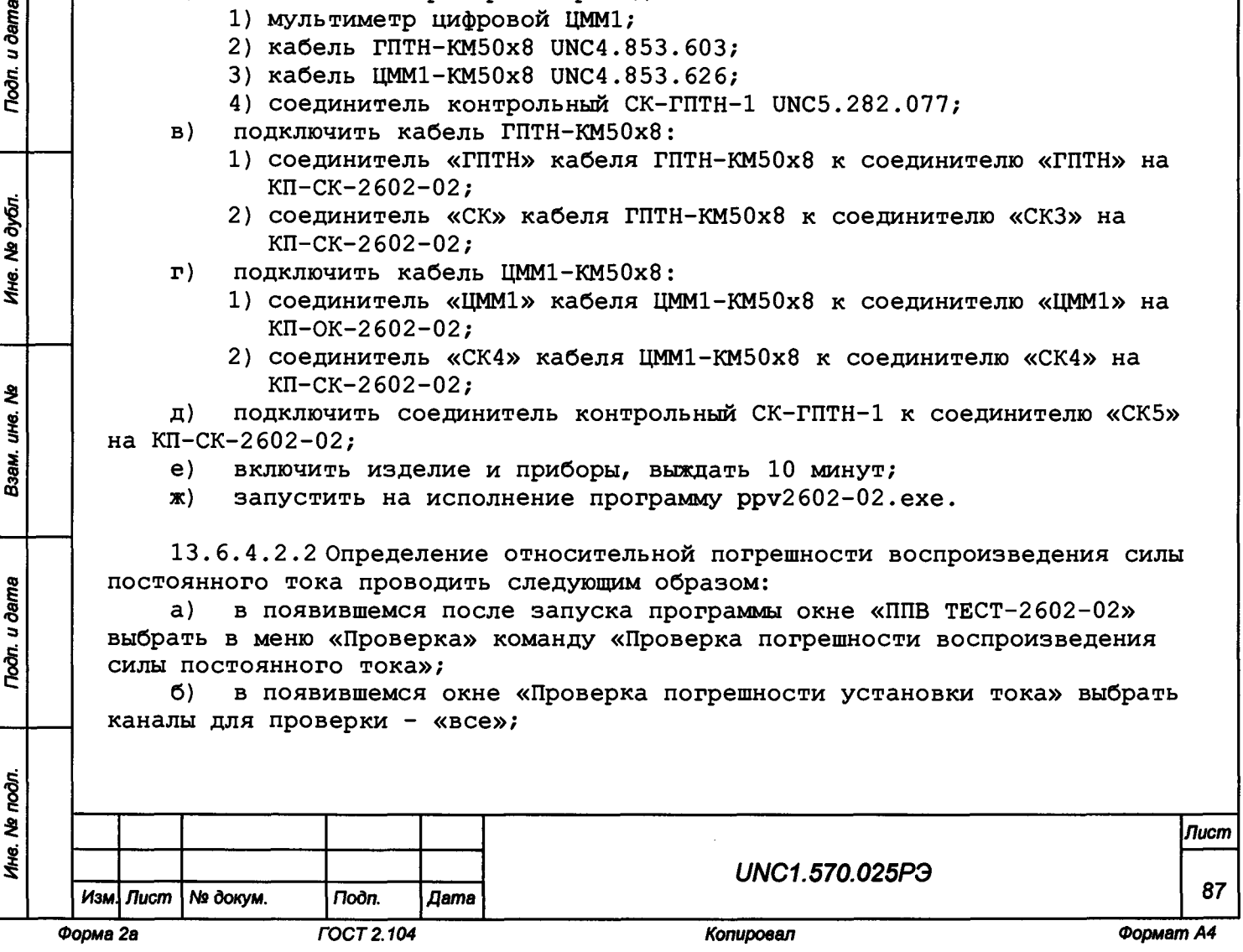

**в) нажать кнопку «Старт».**

**Примечание - Для поверки используются диапазоны и значения, приведенные в таблице 13.4;**

#### **Таблица 13.4**

**Noon.** u dama

№ дубл.

Ине.

২ u<sub>H</sub>e.

Взам.

Toòn. u dama

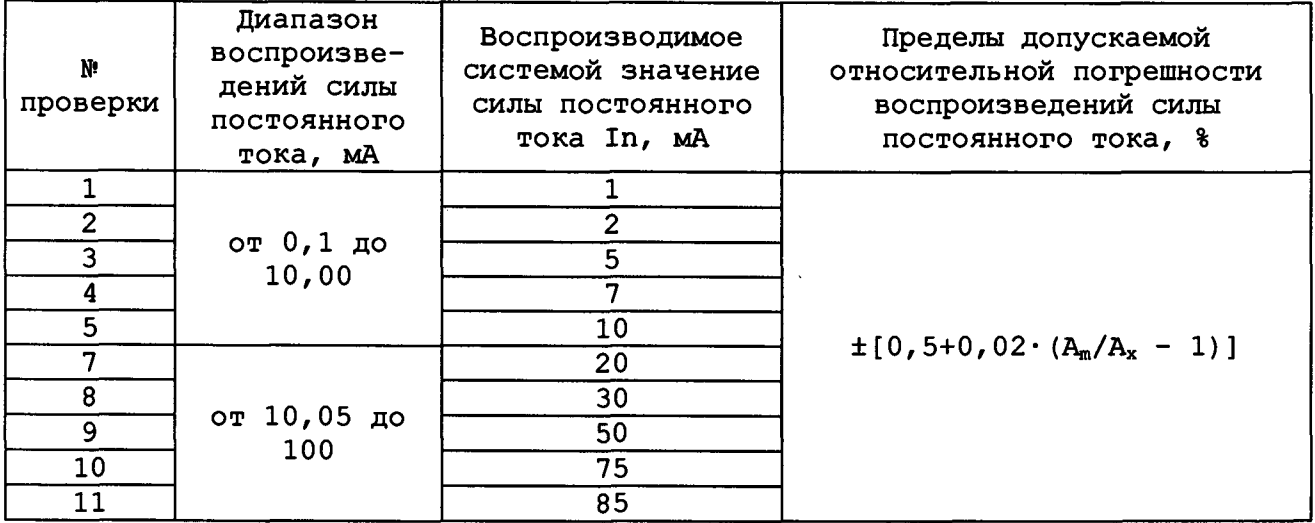

**г) выполнять указания программы.**

**В процессе поверки на программной панели и в протоколе измерений отображаются воспроизводимые системой и измеренные мультиметром значения силы постоянного тока и вычисленные погрешности для каждой точки поверки.**

**Примечание - Относительная погрешность воспроизведений силы постоянного тока 51, %, рассчитывается по формуле:**

$$
\delta l = \frac{\ln -lx}{lx} \cdot 100\%,\tag{2}
$$

**где In - воспроизводимое системой значение силы постоянного тока, мА; 1х - измеренное мультиметром значение силы постоянного тока, мА;**

**Результат поверки считать положительным, если при выполнении поверки не было сообщений об ошибке и после завершения поверки в протокол выдается сообщение: «ТЕСТ «Проверка погрешности воспроизведения силы постоянного тока» - НОРМА», что соответствует тому, что значения относительной погрешности воспроизведения силы постоянного тока находятся в пределах +[0,5 + 0,02х(Am/Ax -1)] %, где Ат - значение верхнего предела диапазона воспроизведения, Ах - воспроизводимое значение.**

**1 3 . б . 4 . 3 Определение относительной погрешности измерений напряжения постоянного тока**

**13.б. 4.3.1 Перед проведением поверки необходимо:**

**а) изучить правила работы с программой ppv2602-02.exe (см. документ UNC.56025-02 34 01 Система проверки функций Руководство оператора);**

- **б) подготовить приборы и принадлежности:**
	- **1) мультиметр 3458А (далее мультиметр);**
	- **2) кабель MULT-KM50x8 UNC4.853.627;**
	- **3) кабель ЦММ1-КМ50х8 UNC4.853.626;**

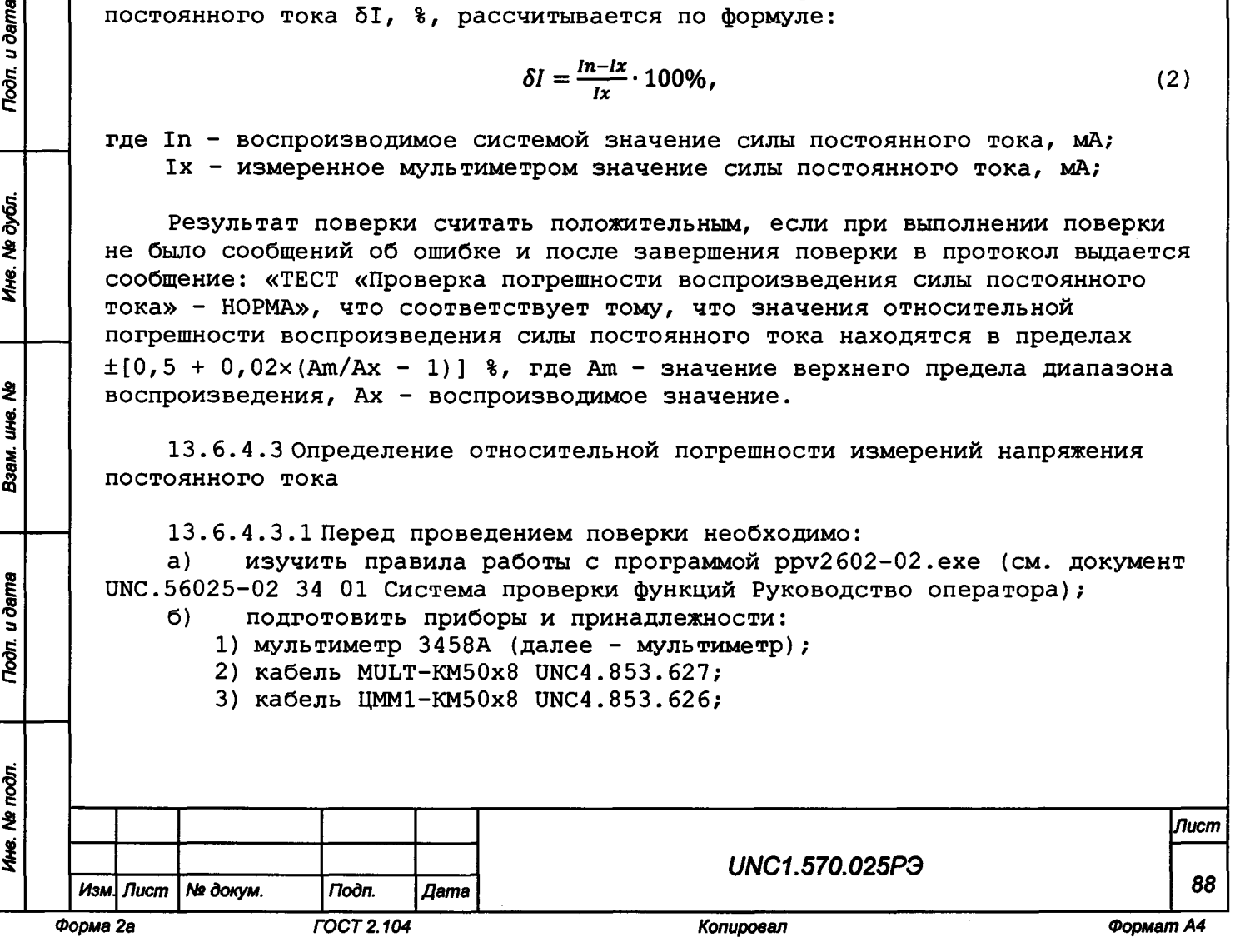

- **4) кабель ГПТН-КМ50х8 UNC4.853.603;**
- **в) подключить кабель MULT-KM50x8 к мультиметру и КП-СК-2602-02:**
	- **1) соединитель «СК5» кабеля MULT-KM50x8 к соединителю «СК5» на КП-СК-2602-02;**
	- **2) штепсель «Н1» ко входу мультиметра «Н1»;**
	- **3) штепсель «LO(HI)» ко входу мультиметра «LO»;**
	- **4) штепсель <<LO(I)>> ко входу мультиметра «LO» (через штепсель «Н1» кабеля MULT-KM50x8) ;**
	- **5) штепсель «HI-4W» ко входу мультиметра «Q SENSE (4WIRE) HI»;**
	- **6) штепсель «LO-4W» ко входу мультиметра «Q SENSE (4WIRE) LO;**
- **г) подключить кабель ЦММ1-КМ50х8:**
	- **1) соединитель «ЦММ1» кабеля ЦММ1-КМ50х8 к соединителю «ЦММ1» на КП-ОК-2602-02;**
	- **2) соединитель «СК4» кабеля ЦММ1-КМ50х8 к соединителю «СК4» на КП-СК-2602-02;**
- **д) подключить кабель ГПТН-КМ50х8:**
	- **1) соединитель «ГПТН» кабеля ГПТН-КМ50х8 к соединителю «ГПТН» на КП-СК-2602-02;**
	- **2) соединитель «СК» кабеля ГПТН-КМ50х8 к соединителю «СКЗ» на КП-СК-2602-02;**
- **е) включить изделие и приборы, выждать 10 минут;**
- **ж) запустить на исполнение программу ppv2602-02.exe.**

**13. 6. 4 .3.2 Определение относительной погрешности измерений напряжения постоянного тока проводить следующим образом:**

**а) в появившемся после запуска программы окне «ППВ ТЕСТ-2602-02» выбрать в меню «Проверка» команду «Проверка погрешности измерений напряжения постоянного тока»;**

**б) в появившемся окне «Проверка погрешности измерений напряжения постоянного тока» выбрать диапазон измерения - «все»;**

**в) нажать кнопку «Старт»;**

**г) в процессе выполнения поверки выполнять все указания программы. В соответствии с подсказками программы вводить измеренные мультиметром значения напряжения постоянного тока с точностью не менее пяти значащих цифр и нажимать кнопку «Ввод».**

**Примечание - Для поверки используются диапазоны и значения, приведенные в таблице 13.5.**

**Таблица .3.5**

Подп. и дата

№ дубл.

Ине.

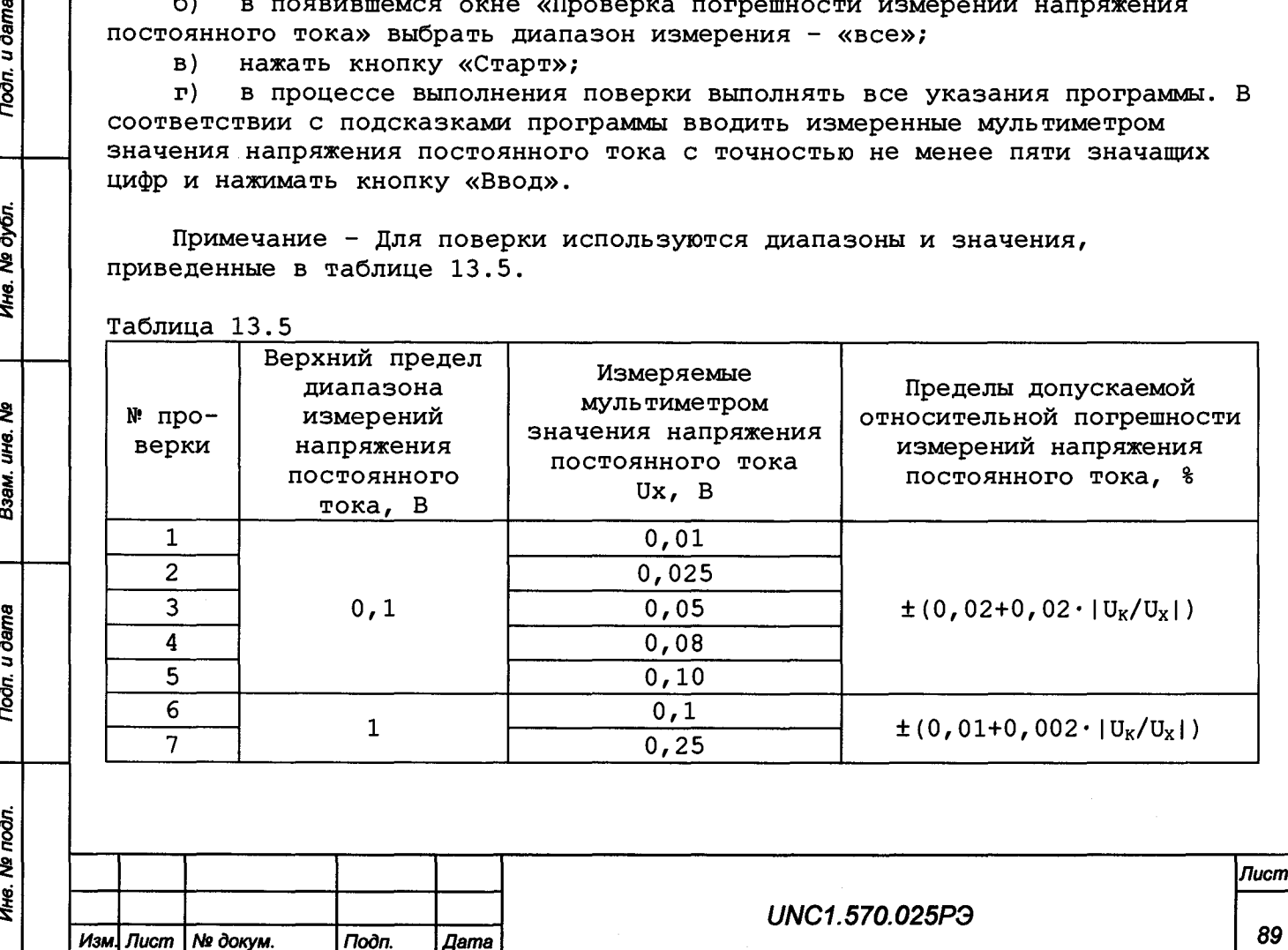

*Форма 2а ГОСТ 2.104 Копировал Формат А4*

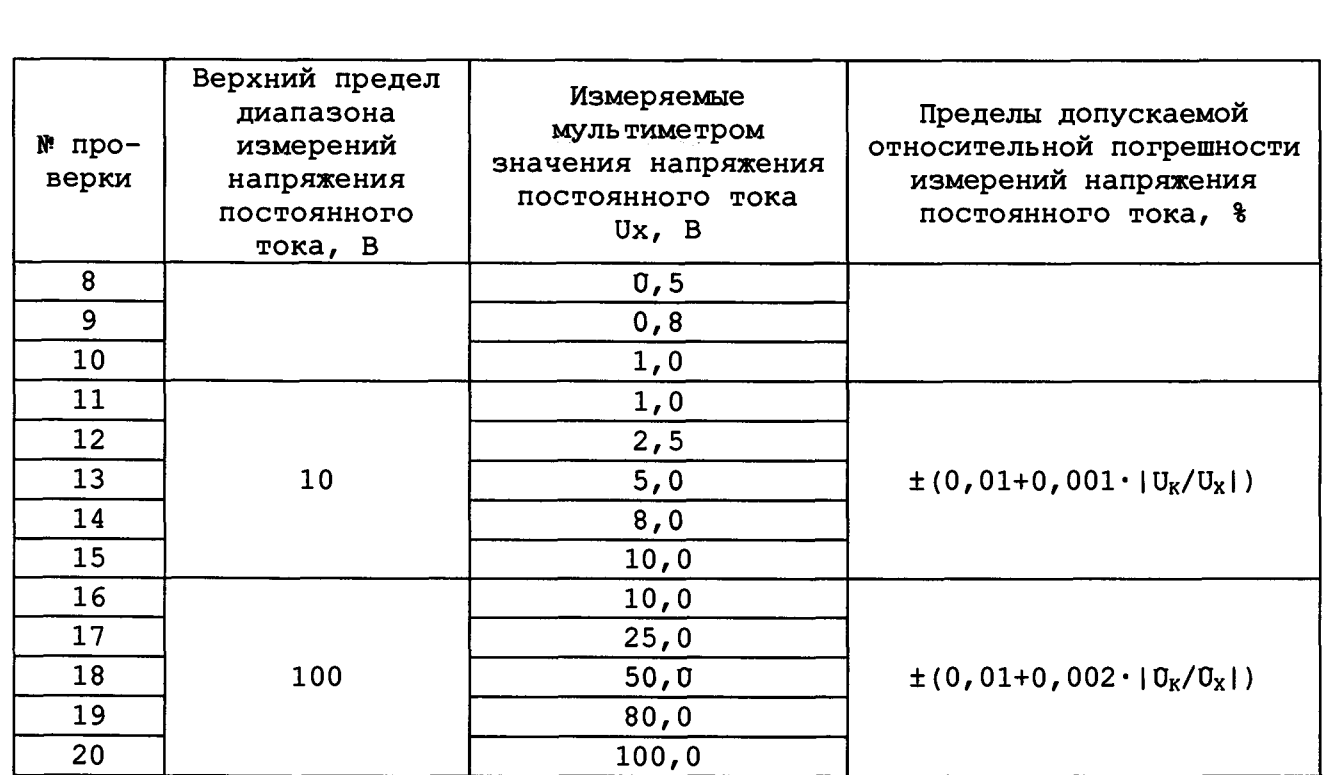

в процессе поверки на программной панели и в протоколе измерений л) отображаются измеренные мультиметром и системой значения напряжения постоянного тока и вычисленные погрешности для каждой точки поверки.

Примечание - Относительная погрешность измерений напряжения постоянного тока бU, %, рассчитывается по формуле:

$$
\delta U = \frac{Un - Ux}{Ux} \cdot 100\%,\tag{3}
$$

где Un - измеренное системой значение напряжения постоянного тока, B; Ux - измеренное мультиметром значение напряжения постоянного тока, B;

Результат поверки считать положительным, если при выполнении поверки не было сообщений об ошибке и после завершения поверки в протокол выдается сообщение: «ТЕСТ «Проверка погрешности измерений напряжения постоянного тока» - НОРМА», что соответствует тому, что значения относительной погрешности измерений напряжения постоянного тока находятся в пределах: в диапазоне с верхним пределом измерений 0,1 В  $\pm$ (0,02 + 0,02·|U<sub>K</sub>/U<sub>K</sub>|); в диапазоне с верхним пределом измерений 1 В  $\pm (0, 01 + 0, 002 \cdot |U_K/U_X|);$ в диапазоне с верхним пределом измерений 10 В  $\pm (0, 01 + 0, 001$   $|U_K/U_X|)$ ; в диапазонах с верхним пределом измерений 100 В  $\pm$ (0,01 + 0,002·|U<sub>K</sub>/U<sub>K</sub>|), где U<sub>K</sub> - верхний предел диапазона измерений, U<sub>X</sub> - измеренное значение.

13.6.4.4 Определение относительной погрешности измерений силы постоянного тока

13.6.4.4.1 Перед проведением поверки необходимо: изучить правила работы с программой ppv2602-02.exe (см. документ a) UNC.56025-02 34 01 Система проверки функций Руководство оператора); Õ). подготовить приборы и принадлежности: 1) мультиметр 3458А (далее - мультиметр); Лист UNC1.570.025P3 90 Изм. Лист | № докум. Подп. Дата **FOCT 2.104** Копировал Формат А4 Форма 2а

- **2) кабель ИП-ЛИН 1-8А UNC4.853.600;**
- **3) кабель MULT-KM50x8 UNC4.853.627;**
- **4) кабель ЦММ1-КМ50х8 DNC4.853.626;**
- **в) подключить кабель ИП-ЛИН 1-8А:**
	- **1) соединитель** «ЛИНИЯ **1-8А» кабеля** ИП-ЛИН **1-8А к соединителю** «ЛИНИЯ **1-8А» на КП-СК-2602-02;**
		- **2) соединитель «ИП ВЫХОД» кабеля ИП-ЛИН 1-8А к соединителю «ИП1 ВЫХОД» на КП-П-2602-02;**
- **г) подключить кабель MULT-KM50x8 к мультиметру и КП-СК-2602-02:**
	- **1) соединитель «СК5» кабеля MULT-KM50x8 к соединителю «СК5» на КП-СК-2602-02;**
	- **2) штепсель «Н1» ко входу мультиметра «Н1»;**
	- **3) штепсель «LO(HI)» ко входу мультиметра «LO»;**
	- **4) штепсель «LO(I)» ко входу мультиметра «LO» (через штепсель «Н1» кабеля MULT-KM50x8);**
	- **5) штепсель «HI-4W» ко входу мультиметра «Q SENSE (4WIRE) HI»;**
	- **6) штепсель «LO-4W» ко входу мультиметра «й SENSE (4WIRE) LO;**
- **д) подключить кабель ЦММ1-КМ50х8:**
	- **1) соединитель «ЦММ1» кабеля ЦММ1-КМ50х8 к соединителю «ЦММ1» на КП-ОК-2602-02;**
	- **2) соединитель «СК4» кабеля ЦММ1-КМ50х8 к соединителю «СК4» на КП-СК-2602-02;**
- **е) включить изделие и приборы, выждать 10 минут;**
- **ж) запустить на исполнение программу ppv2602-02.exe.**

**13. 6.4.4.2 Определение относительной погрешности измерений силы постоянного тока проводить следующим образом:**

**а) в появившемся после запуска программы окне «ППВ ТЕСТ-2602-02» выбрать в меню «Проверка» команду «Проверка погрешности измерений силы постоянного тока»;**

**б) в появившемся окне «Проверка погрешности измерений силы постоянного тока» выбрать диапазон измерения - «все»;**

**в) нажать кнопку «Старт»;**

**г) в процессе выполнения поверки выполнять все указания программы. В соответствии с подсказками программы вводить измеренные мультиметром значения силы постоянного тока с точностью не менее пяти значащих цифр и нажимать кнопку «Ввод».**

**Примечание - Для поверки используются диапазоны и значения, приведенные в таблице 13.6.**

## **Таблица ]L3.6**

Toàn. u dama

Ne dyón.

Ине.

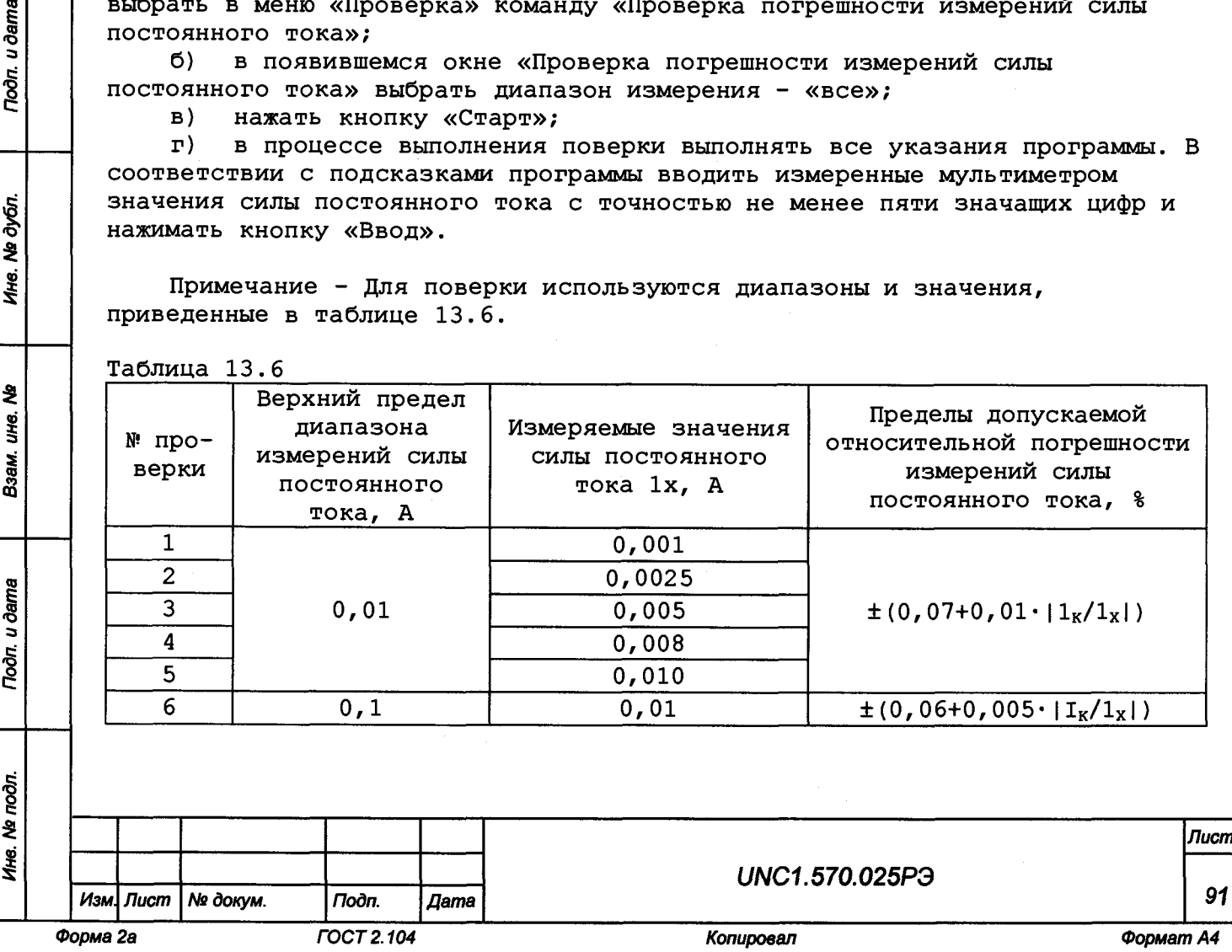

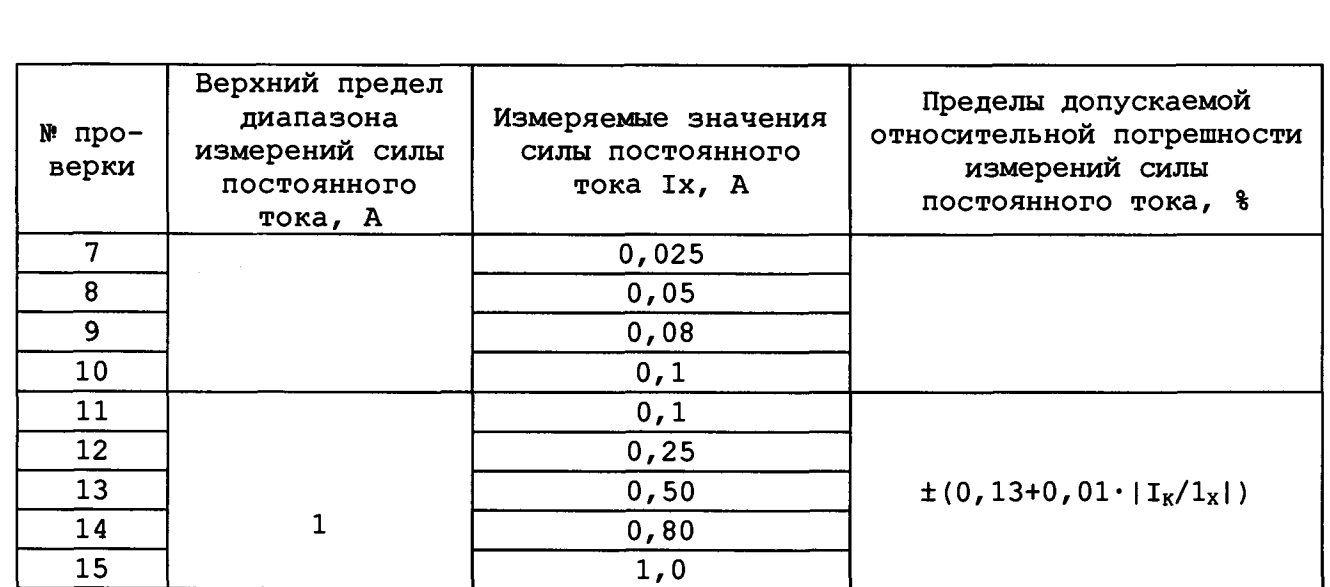

в процессе поверки на программной панели и в протоколе измерений  $\pi$ ) отображаются измеренные мультиметром и системой значения силы постоянного тока и вычисленные погрешности для каждой точки поверки.

Примечание - Относительная погрешность измерений силы постоянного тока  $\delta I$ ,  $\delta$ , рассчитывается по формуле:

$$
\delta l = \frac{\ln - l x}{l x} \cdot 100\%,\tag{4}
$$

где In - измеренное системой значение силы постоянного тока, A; 1х - измеренное мультиметром значение силы постоянного тока, А;

Результат поверки считать положительным, если при выполнении поверки не было сообщений об ошибке и после завершения поверки в протокол выдается сообщение: «ТЕСТ «Проверка погрешности измерений силы постоянного тока» -НОРМА», что соответствует тому, что значения относительной погрешности измерений силы постоянного тока находятся в пределах:

в диапазоне с верхним пределом измерений 0,01 А  $\pm (0.07 + 0.01 |I_{K}/I_{X}|);$ в диапазоне с верхним пределом измерений 0,1 А  $\pm (0.06 + 0.005 |I_{K}/l_{X}|);$ в диапазоне с верхним пределом измерений 1 А

$$
+(0,13 + 0,01|1_{K}/1_{X}|);
$$

где I<sub>K</sub> - верхний предел диапазона измерений, I<sub>X</sub> - измеренное значение.

13.6.4.5 Определение относительной погрешности измерений сопротивления постоянному току

13.6.4.5.1 Перед проведением проверки необходимо:

изучить правила работы с программой ppv2602-02.ехе (см. документ  $a)$ UNC.56025-02 34 01 Система проверки функций Руководство оператора); O) подготовить приборы и принадлежности:

- 1) мультиметр 3458А (далее мультиметр);
- 2) кабель MULT-KM50x8 UNC4.853.627;
- 3) кабель ЦММ1-КМ50х8 UNC4.853.626;
- 4) соединительконтрольный CK-ЦMM1-1, UNC5.282.078;
- 5) соединительконтрольный CK-ЦММ1-2, UNC5.282.079;

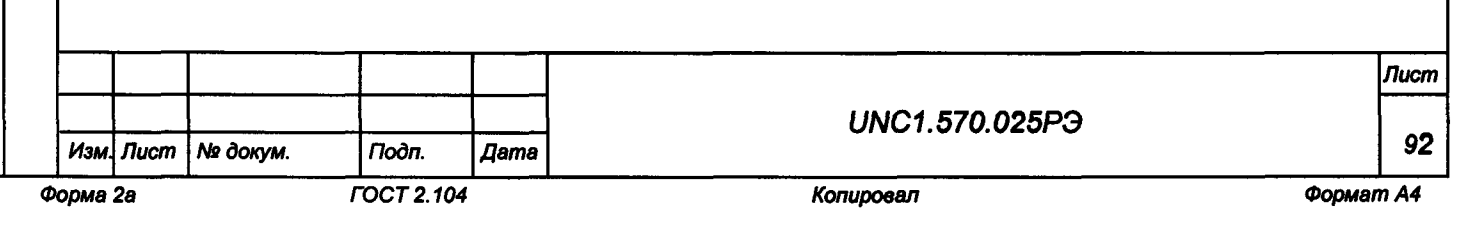

Toðn. u ðama Ne dyón Ине. ₹ IJЮ. Взам. u dama Toon. Ине. Ме подл

**6) соединительконтрольный СК-ЦММ1-3, UNC5.282.080.**

**в) подключить кабель MULT-KM50x8 к мультиметру и КП-СК-2602-02:**

**1) соединитель «СК5» кабеля MULT-KM50x8 к соединителю «СК5» на КП-СК-2602-02;**

- **2) штепсель «Н1» ко входу мультиметра «Н1»;**
- **3) штепсель «LO(HI)» ко входу мультиметра «LO»;**
- **4) штепсель <<LO(I)>> ко входу мультиметра «LO» (через штепсель «Н1» кабеля MULT-KM50x8);**
- **5) штепсель «HI-4W» ко входу мультиметра «Q SENSE (4WIRE) HI»;**
- **6) штепсель «LO-4W» ко входу мультиметра «Q SENSE (4WIRE) LO;**
- **г) подключить кабель ЦММ1-КМ50х8:**
	- **1) соединитель «ЦММ1» кабеля ЦММ1-КМ50х8 к соединителю «ЦММ1» на КП-ОК-2602-02;**
	- **2) соединитель «СК4» кабеля ЦММ1-КМ50х8 к соединителю «СК4» на КП-СК-2602-02;**

**д) подключить соединитель контрольный СК-ЦММ1-1 к соединителю «СК1» на КП-СК-2602-02;**

**е) подключить соединитель контрольный СК-ЦММ1-2 к соединителю «СК2» на КП-СК-2602-02;**

**ж) подключить соединитель контрольный СК-ЦММ1-3 к соединителю «СКЗ» на КП-СК-2602-02;**

- **з) включить изделие и приборы, выждать 10 минут;**
- **и) запустить на исполнение программу ppv2602-02.exe.**

**13. 6. 4 .5.2 Определение относительной погрешности измерений сопротивления постоянному току проводить следующим образом:**

**а) в появившемся после запуска программы окне «ППВ ТЕСТ-2602-02» выбрать в меню «Проверка» команду «Проверка погрешности измерений сопротивления постоянному току»;**

**б) в появившемся окне «Проверка погрешности измерений сопротивления постоянному току» выбрать диапазон измерения - «все»;**

**в) нажать кнопку «Старт»;**

**г) в процессе выполнения поверки выполнять все указания программы. В соответствии с подсказками программы вводить измеренные мультиметром значения сопротивления постоянному току с точностью не менее пяти значащих цифр и нажимать кнопку «Ввод».**

**Примечание - Для поверки используются диапазоны и значения, приведенные в таблице 13.7.**

#### **Таблица 13.7**

Подп. и дата

Ne dyón.

Ине.

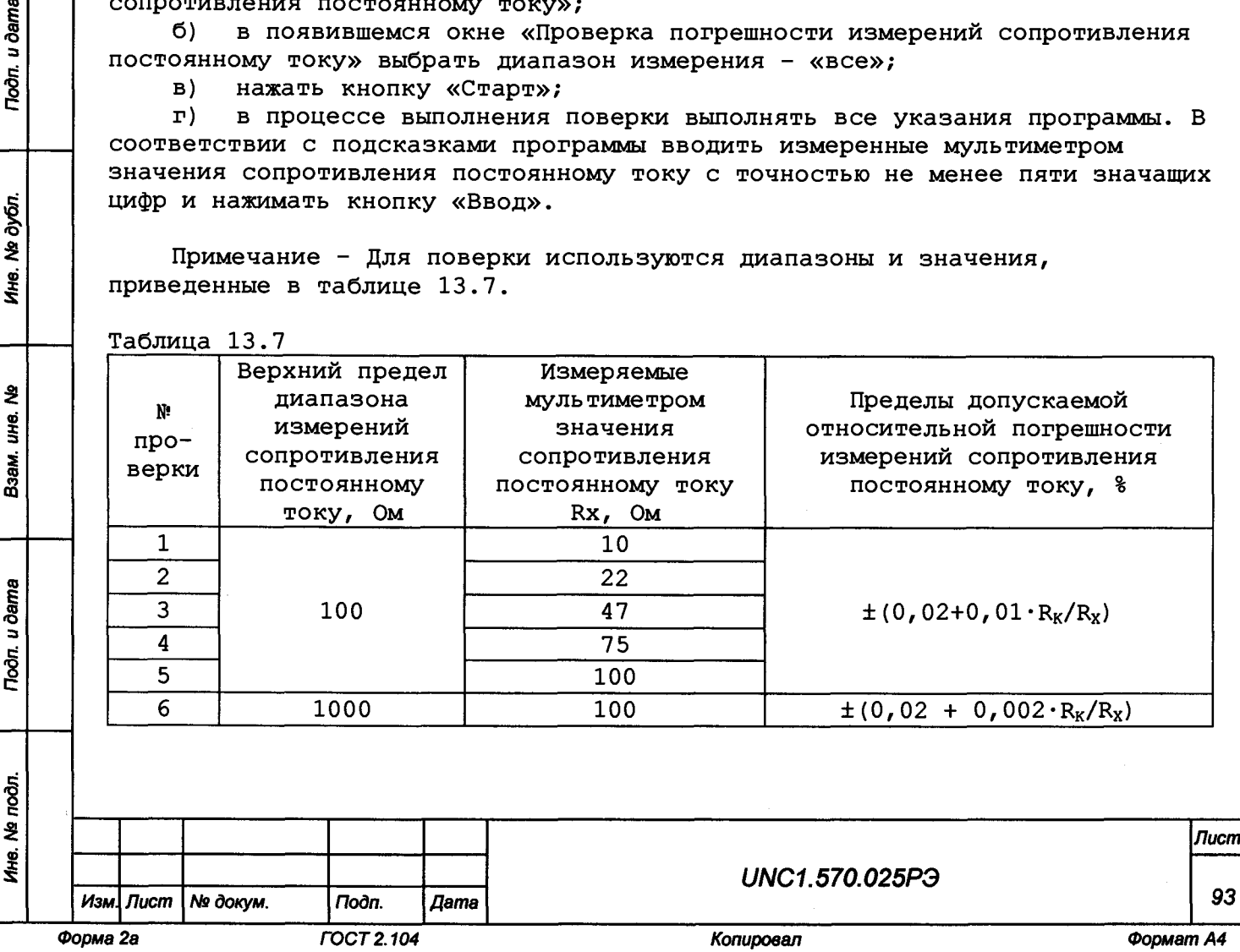

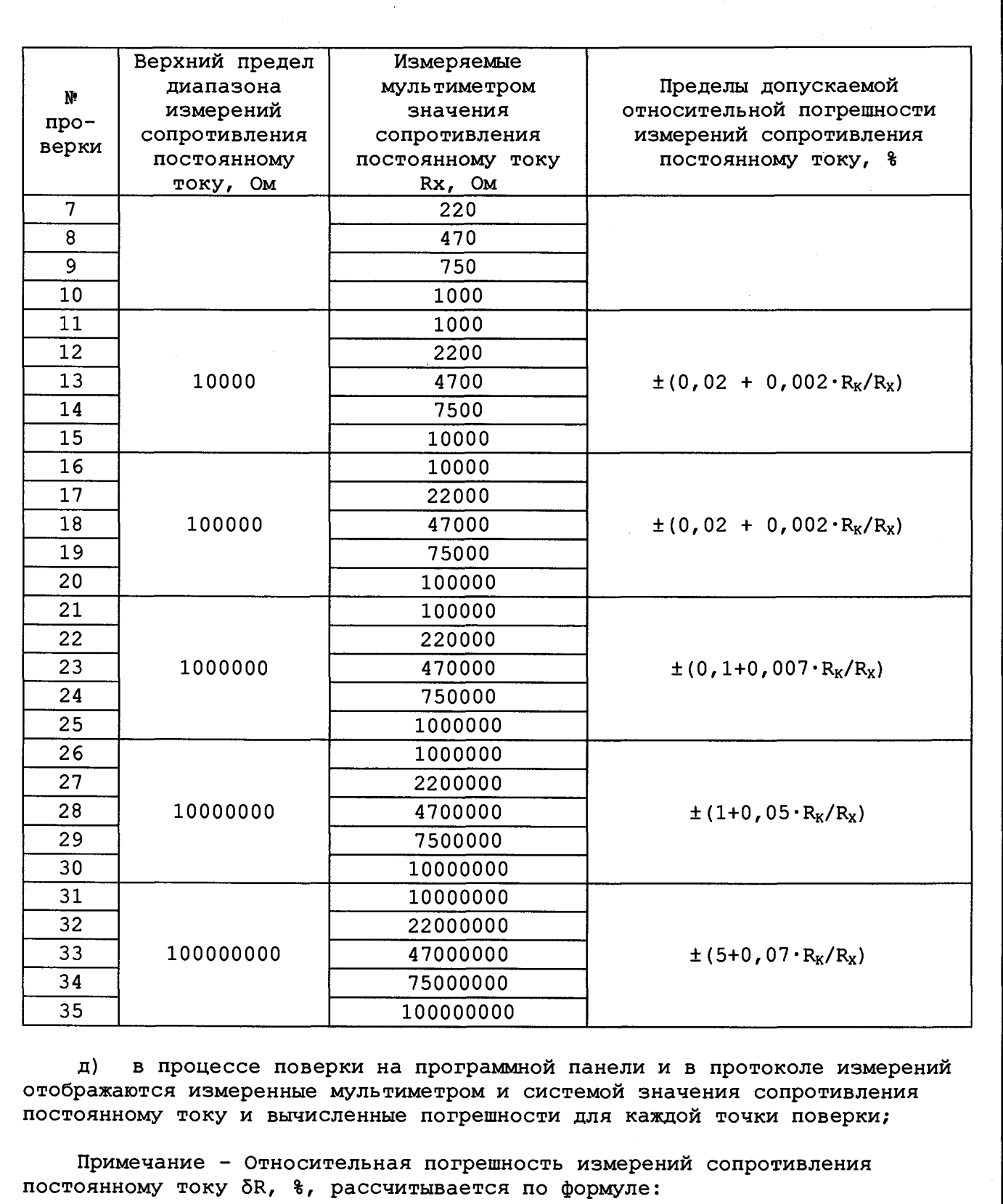

**Troon.** u dama

Ине. № дубл.

Взам. ине. Ме

Подп. и дата

 $\frac{1}{2}$ 

$$
\delta R = \frac{Rn - Rx}{Rx} \cdot 100\%,\tag{5}
$$

**где Rn - измеренное системой значение сопротивления постоянному току, Ом;**

**Rx - измеренное мультиметром значение сопротивления постоянному току, Ом.**

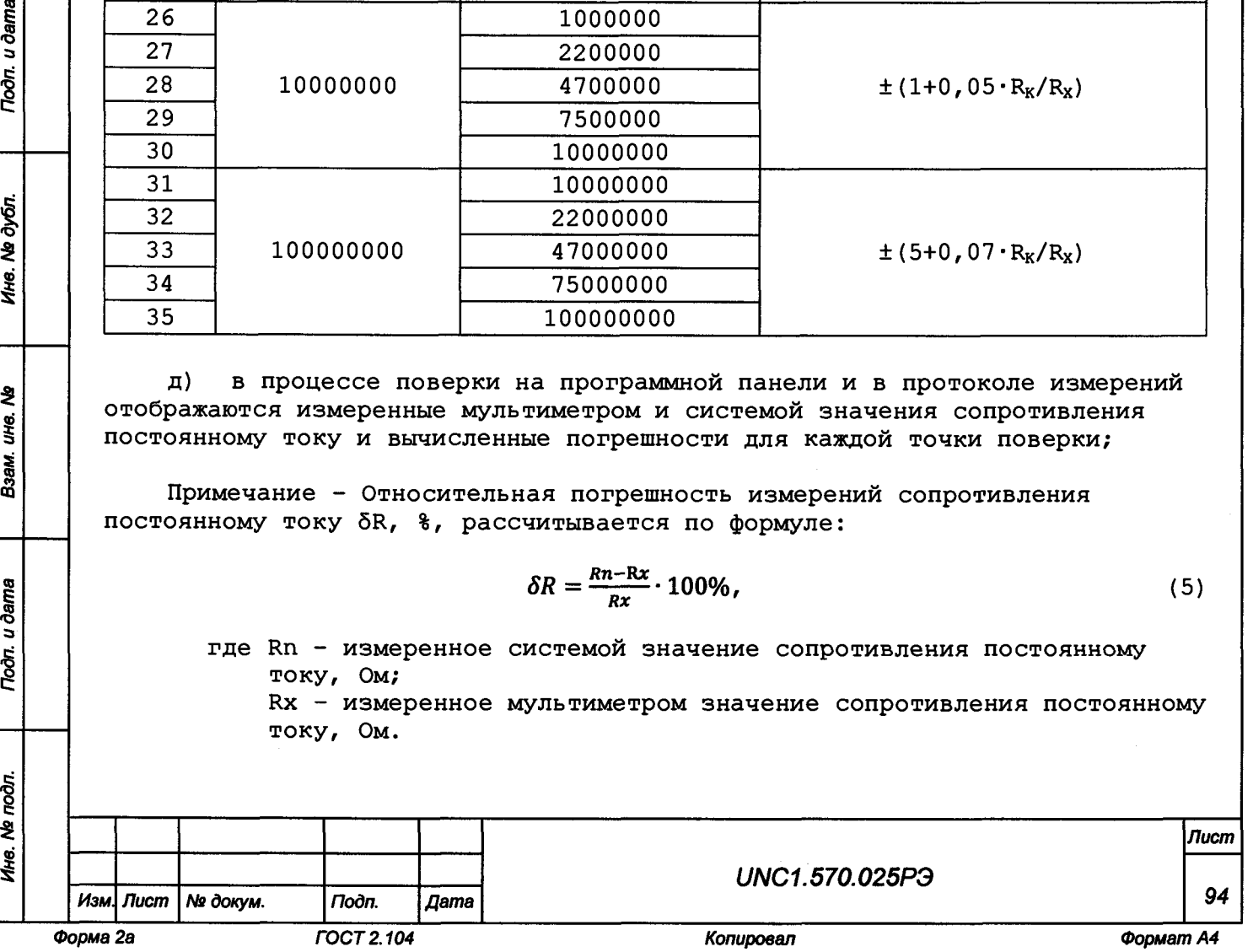

**Результат поверки считать положительным, если при выполнении измерений не было сообщений об ошибке и в протокол выдается сообщение: «ТЕСТ «Проверка погрешности измерений сопротивления постоянному току» - НОРМА», что соответствует тому, что значения относительной погрешности измерений сопротивления постоянному току находятся в пределах: - в диапазоне с верхним пределом измерений 100 Ом**  $\pm (0, 02 + 0, 01 \cdot R_{K}/R_{X})$ ; **- в диапазонах с верхними пределами измерений 1, 10, 100 кОм**  $\pm (0, 02 + 0, 002 \cdot R_{K}/R_{X})$ ; **- в диапазоне с верхним пределом измерений 1 МОм**  $\pm (0, 1 + 0, 007 \cdot R_K/R_X)$ ; **- в диапазоне с верхним пределом измерений 10 МОм**  $\pm (1 + 0, 05 \cdot R_K/R_x);$ **- в диапазоне с верхним пределом измерений 100 МОм**  $\pm$  (5 + 0,07 $\cdot$ R<sub>K</sub>/R<sub>x</sub>); где R<sub>K</sub> - верхний предел диапазона измерений, R<sub>x</sub> - измеренное значение. **13. 6. 4 . 6 Определение приведенной к верхней границе диапазона измерений погрешности измерений мгновенных значений напряжения** 1 3 .**6** . **4** . **6** .1 Перед проведением поверки необходимо: **а) изучить правила работы с программой ppv2602-02.exe (см. документ UNC.56025-02 34 01 Система проверки функций Руководство оператора); б) подготовить приборы и принадлежности: 1) мультиметр цифровой ЦММ1; 2) кабель ГПТН-КМ50х8 UNC4.853.603; 3) кабель ЦММ1-КМ50х8 UNC4.853.626; 4) кабель 3BNC-KM50x8 UNC4.853.628; в) подключить кабель ГПТН-КМ50х8: 1) соединитель «ГПТН» кабеля ГПТН-КМ50х8 к соединителю «ГПТН» на КП-СК-2602-02; 2) соединитель «СК» кабеля ГПТН-КМ50х8 к соединителю «СКЗ» на КП-СК-2602-02; г) подключить кабель ЦММ1-КМ50х8: 1) соединитель «ЦММ1» кабеля ЦММ1-КМ50х8 к соединителю «ЦММ1» на КП-ОК-2602-02; 2) соединитель «СК4» кабеля ЦММ1-КМ50х8 к соединителю «СК4» на КП-СК-2602-02; д) подключить кабель 3BNC-KM50x8: 1) соединитель «ЛИНИЯ 1-8А» кабеля 3BNC-KM50x8 к соединителю «ЛИНИЯ 1-8А» на КП-СК-2602-02; 2) соединители «BNC1» и «BNC2» кабеля 3BNC-KM50x8 к соединителям «ОСЦ КАНАЛ 1» и «ОСЦ КАНАЛ 2» соответственно на КП-ОК-2602-02;** е) включить изделие и приборы, выждать 10 минут; **ж) запустить на исполнение программу ppv2602-02.exe. 13.6.4.6.2 Определение приведенной к верхней границе диапазона измерений погрешности измерений мгновенных значений напряжения проводить следующим образом: а) в появившемся после запуска программы окне «ППВ ТЕСТ-2602-02» выбрать в меню «Проверка» команду «Проверка погрешности измерений мгновенных значений напряжения»;** *Изм. Лист Ывдокум. Подп. Дата UNC1.570.025РЭ Лист 95*

*Инв. № подл. Подп. и дата Взам. инв. № Инв. № дубл. Подп. и дата*

u ðama

Подп.

подп. ই Ине.

২ инв. Взам.

Toðn. u ðama

дубл. ۊ Инв.

*Форма 2а ГОСТ 2.104 Копировал Формат А4*

**б) в появившемся окне «Проверка погрешности измерения напряжения входных сигналов» выбрать каналы для проверки - «все»;**

**в) нажать кнопку «Старт».**

**Примечание - Для поверки используются диапазоны и значения, приведенные в таблице 13.8;**

**Таблица 13.8**

*Инв. Ns подл. Подп. и дата Взам. инв. № Инв. Ns дубп. Подп. и дата*

Взам. ине. Ме

**Toon.** u dama

Ине. Ме подл.

**Toòn.** u dama

Ине. № дубл.

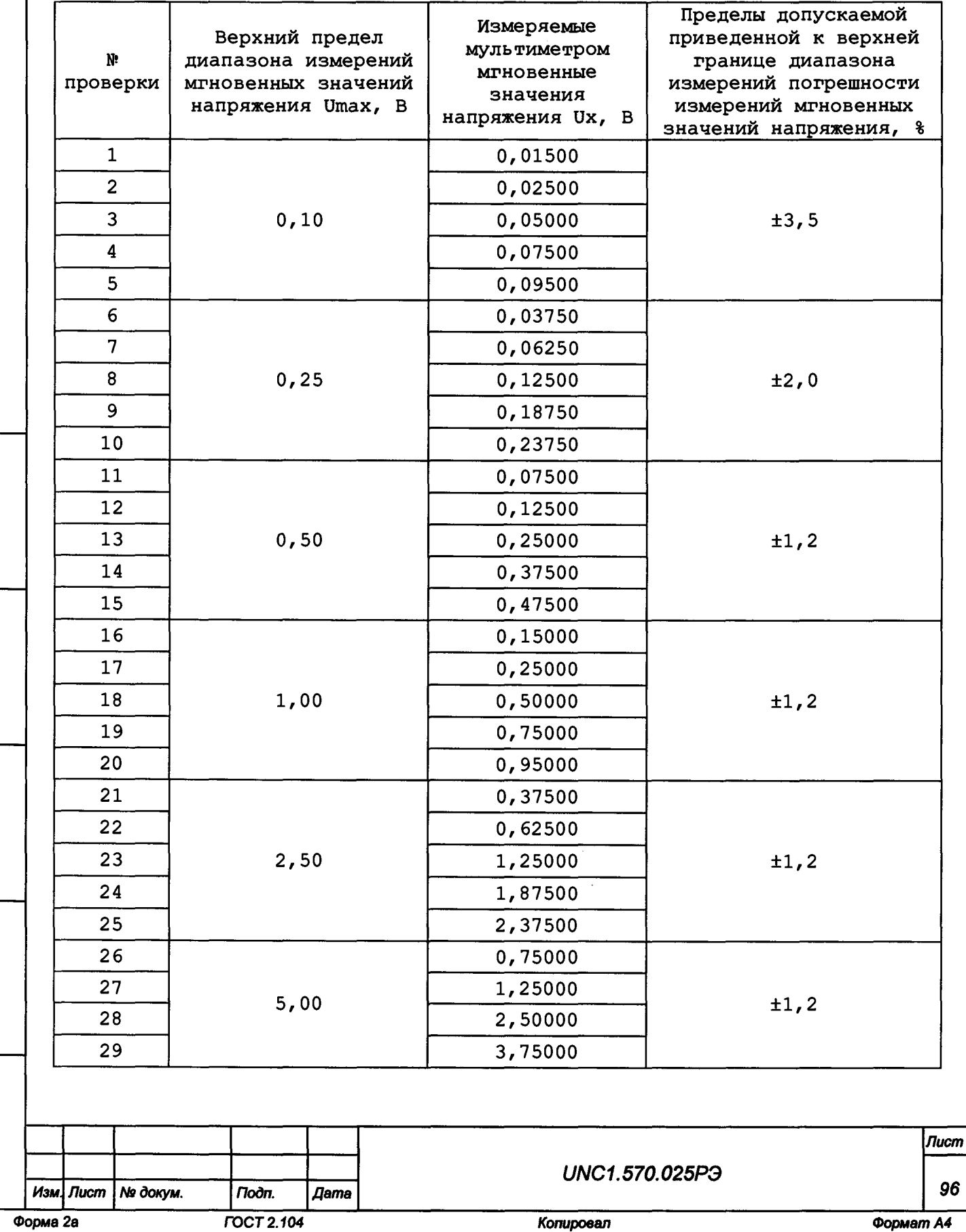

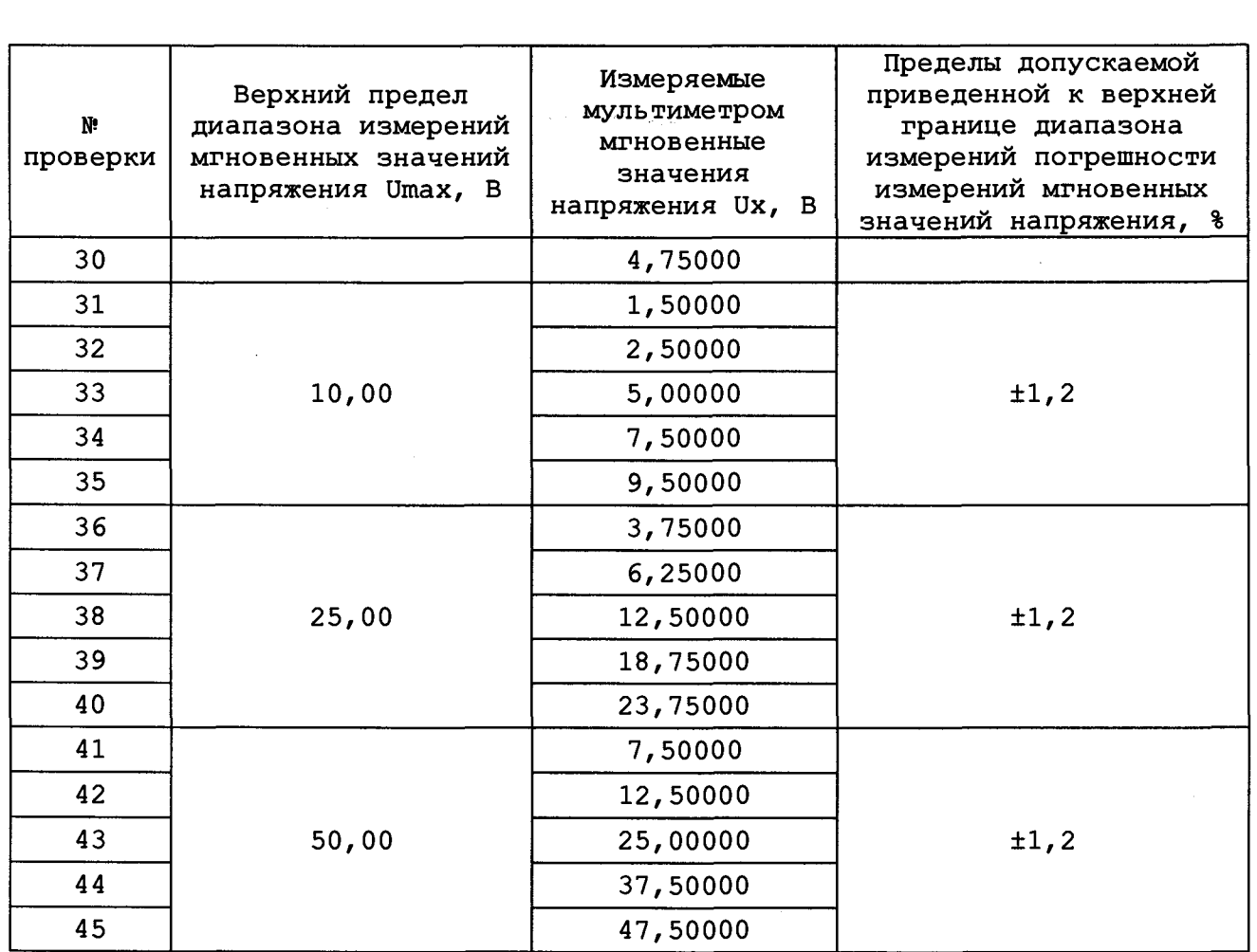

**г) выполнять указания программы.**

**В процессе поверки на программной панели и в протоколе измерений отображаются измеренные системой и мультиметром мгновенные значения напряжения, а также вычисленные погрешности для каждой точки поверки.**

**Примечание - Приведённая к верхней границе диапазона измерений погрешность измерений мгновенных значений напряжения электрического тока 5Unp, %, рассчитывается по формуле:**

$$
\delta U \eta = \frac{Un - Ux}{Umax} \cdot 100\%, \qquad (6)
$$

**где Un - измеренное системой мгновенное значение напряжения электрического тока, В;**

**Ux - измеренное мультиметром мгновенное значение напряжения электрического тока, В;**

**Umax - верхний предел диапазона измерений мгновенных значений напряжения электрического тока;**

**Результат поверки считать положительным, если при выполнении поверки не было сообщений об ошибке и после завершения поверки в протокол выдается сообщение: «ТЕСТ «Проверка погрешности измерений мгновенных значений напряжения» - НОРМА», что соответствует тому, что значения приведенной к верхней границе диапазона измерений погрешности измерений мгновенных значений напряжения находятся в пределах:**

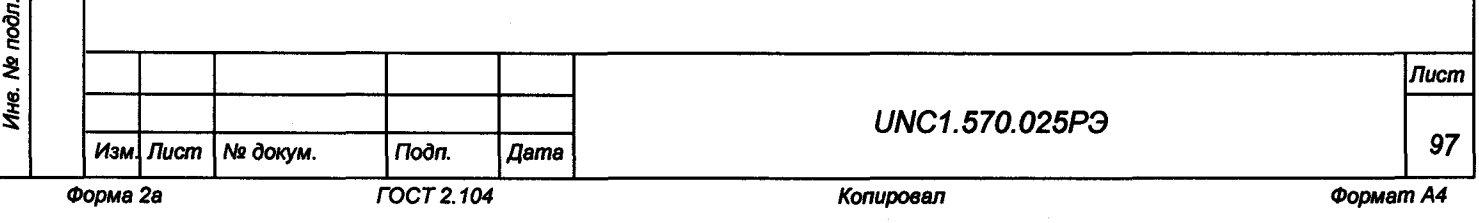

**Muo** 

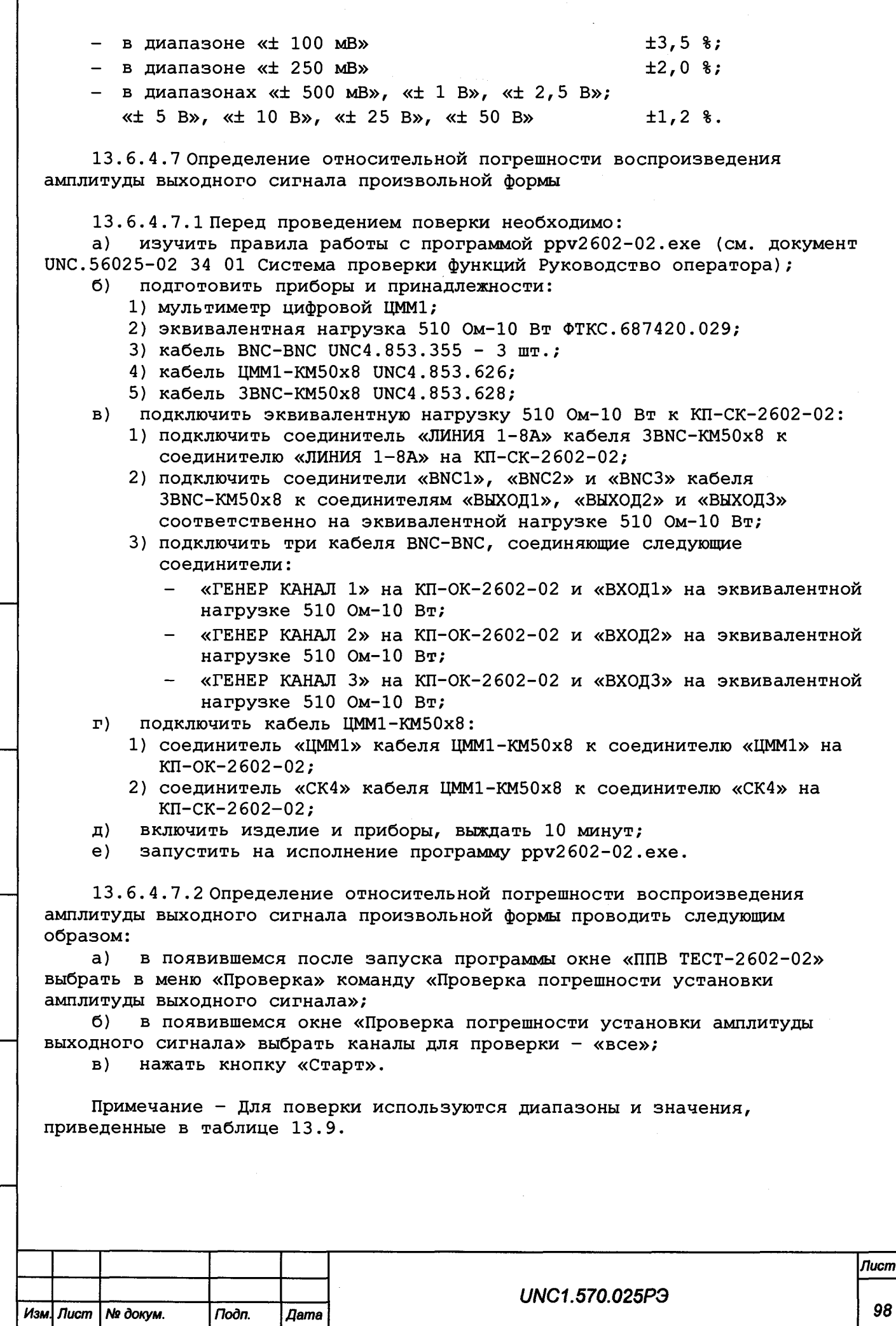

*Инв. № подл*. *Подп. и дата Взам. инв. № Инв. Ns дубл. Подп. и дата*

Взам. инв. Ма

Подп. и дата

Ине. № подл.

Подп. и дата

Ине. № дубл.

*Форма 2а ГОСТ 2.104 Копировал Формат А4*

#### Таблица 13.9

Toðn. u ðama

Ине. № дубл.

ঽ UН6. Взам.

u dama

Подп.

δŔ.

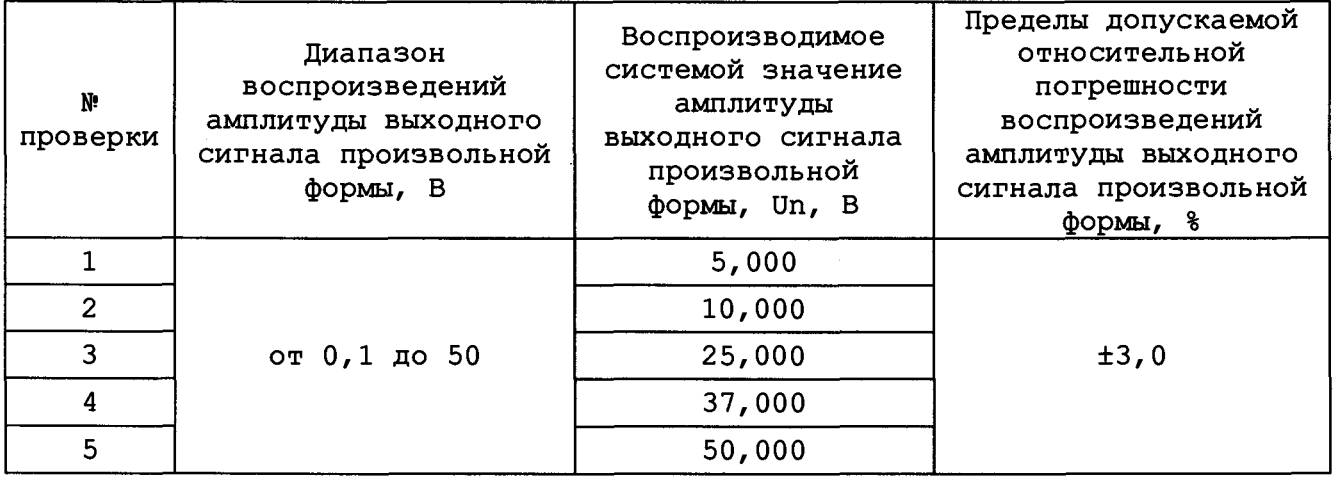

#### **г) выполнять указания программы.**

**В процессе поверки на программной панели и в протоколе измерений отображаются воспроизводимые системой и измеренные мультиметром значения амплитуды выходного сигнала произвольной формы и вычисленные погрешности для каждой точки поверки;**

**Примечание - Относительная погрешность воспроизведений амплитуды выходного сигнала произвольной формы 6U, %, рассчитывается по формуле:**

$$
\delta U = \frac{Un - Ux}{Ux} \cdot 100\%,\tag{7}
$$

**где Un - воспроизводимое системой значение амплитуды выходного сигнала произвольной формы, В;**

**Ux - измеренное мультиметром значение амплитуды выходного сигнала произвольной формы, В.**

**Результат поверки считать положительным, если при выполнении поверки не было сообщений об ошибке и после завершения поверки в протокол выдается сообщение: «ТЕСТ «Проверка погрешности установки амплитуды выходного сигнала» - НОРМА», что соответствует тому, что значения относительной погрешности воспроизведения амплитуды выходного сигнала находятся в пределах ±3 %.**

**13. 6. 4 . 8 Определение приведенной к верхней границе диапазона измерений погрешности измерений силы постоянного тока источников питания постоянного тока ИП1 - ИПб**

**13.6.4.8.1 Перед проведением поверки необходимо:**

**а) изучить правила работы с программой ppv2602-02.exe (см. документ UNC.56025-02 34 01 Система проверки функций Руководство оператора);**

- **б) подготовить приборы и принадлежности:**
	- **1) мультиметр цифровой ЦММ1;**
	- **2) шунты измерительные стационарные взаимозаменяемые 75 ШС МЗ-5- 05; 75 ШС МЗ-20-05; 75 ШС МЗ-50-05;**
	- **3) устройство УПВ-5А,UNC3.622.094;**
	- **4) устройство УПВ-20А UNC3.622.095;**
	- **5) устройство УПВ-50А UNC3.622.096;**
	- **6) кабель ЦММ1-3-60А UNC4.853.632;**

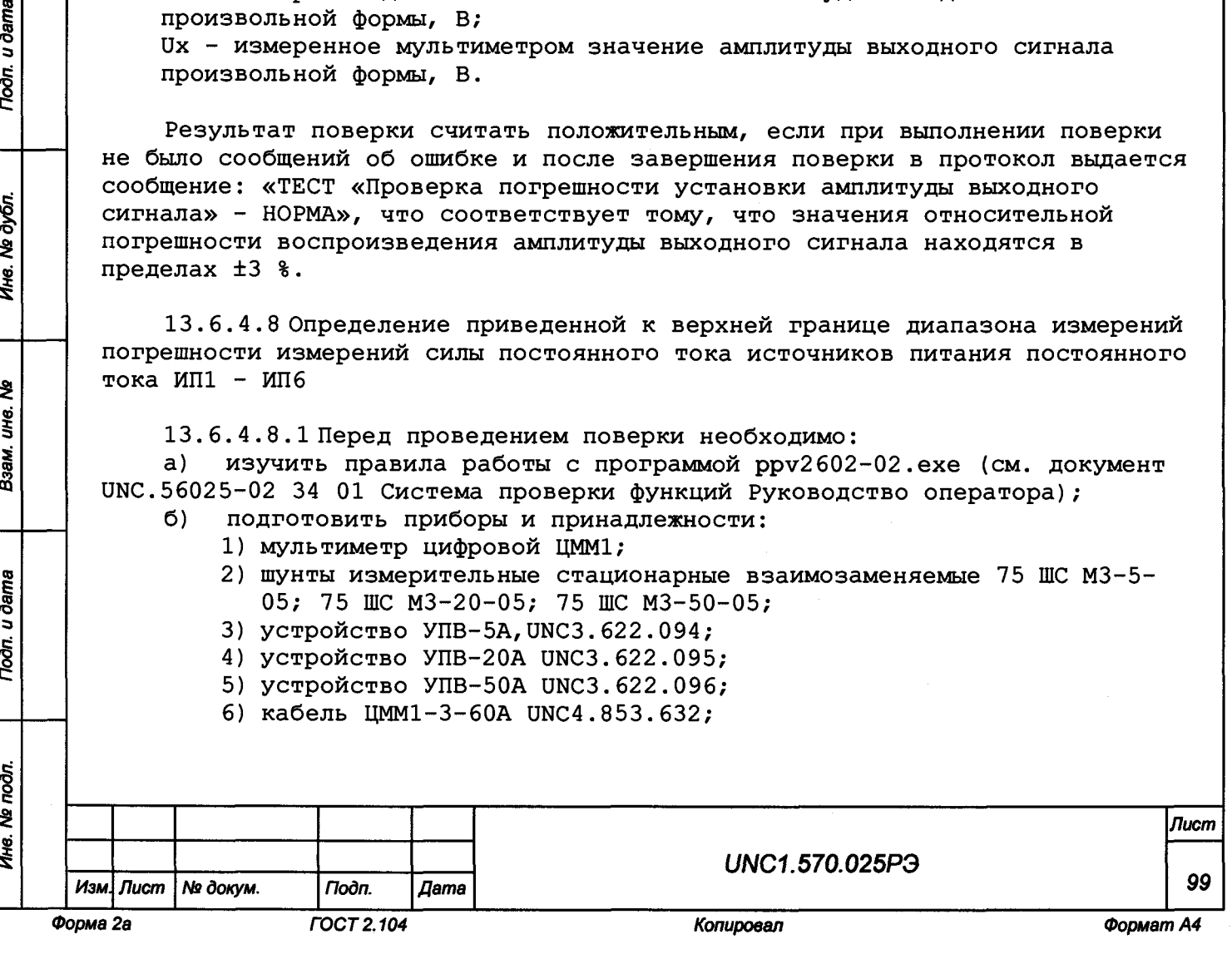

- **7) кабель ИП-ЗА-З UNC4.853.597;**
- **8) кабель ИП-18-60А UNC4.853.633;**
- **в) включить изделие и приборы, выждать 10 минут;**
- **г) запустить на исполнение программу ppv2602-02.exe.**

**13. 6. 4 . 8 .2 Определение приведенной к верхней границе диапазона измерений погрешности измерений силы постоянного тока источников питания постоянного тока ИП1 - ИП6 проводить следующим образом:**

- **а) в появившемся после запуска программы окне «ППВ ТЕСТ-2602-02» выбрать в меню «Проверка» команду «Проверка погрешности измерения силы постоянного тока источников питания постоянного тока ИП1 - ИП6»;**
- **б) в появившемся окне «Проверка погрешности измерения силы постоянного тока источников питания постоянного тока ИП1 - ИП6» выбрать проверку всех источников питания - «все»;**
- **в) нажать кнопку «Старт»;**
- **г) в соответствии с подсказками программы во всплывающем окне проводить подключение кабелей, установку параметров источников питания, ввод данных измерений силы постоянного тока мультиметром и продолжать выполнение испытаний нажатием соответствующих кнопок;**

**Примечание - Для поверки используются диапазоны и значения, приведенные в таблице 13.10;**

**Таблица 13.10**

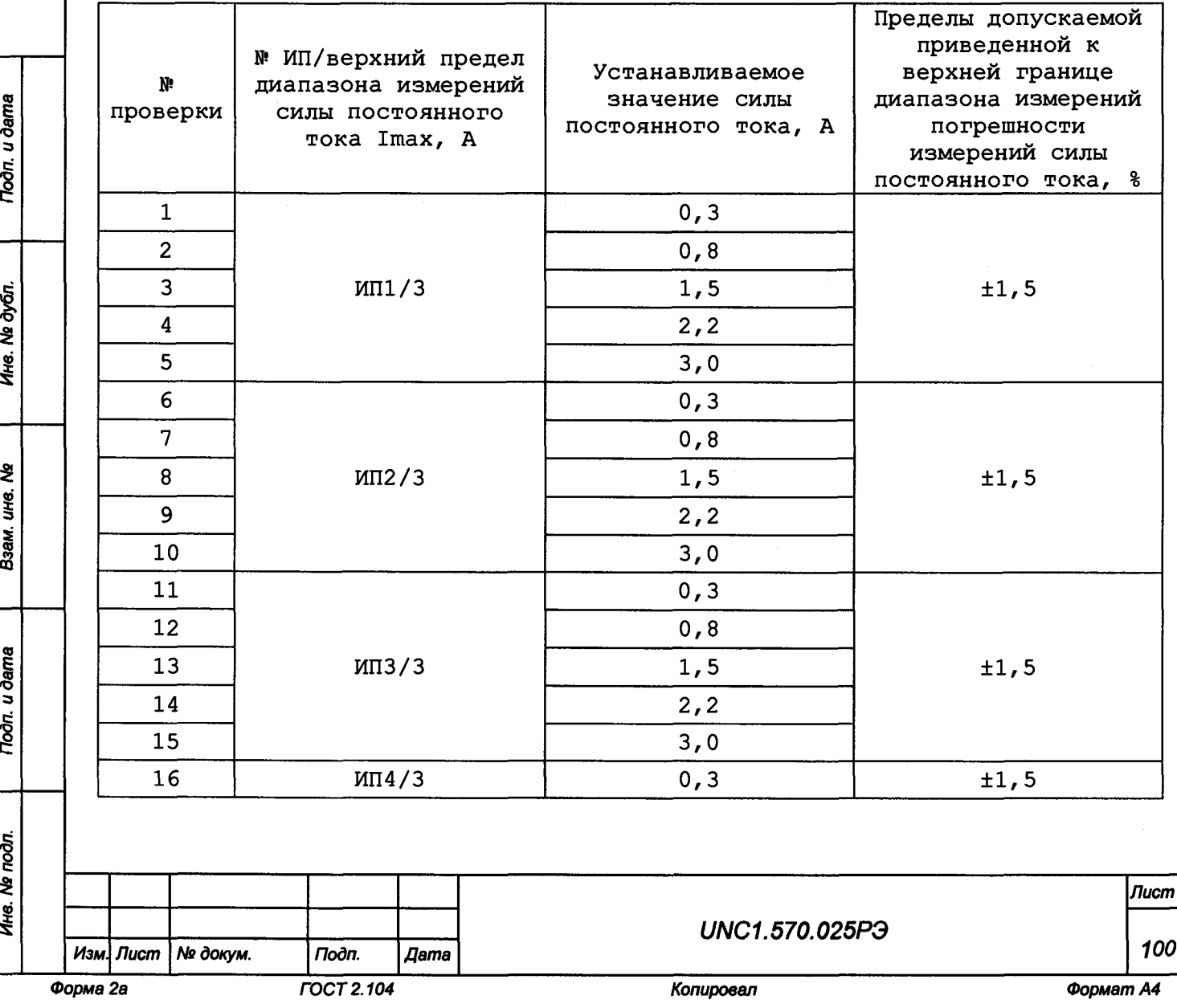

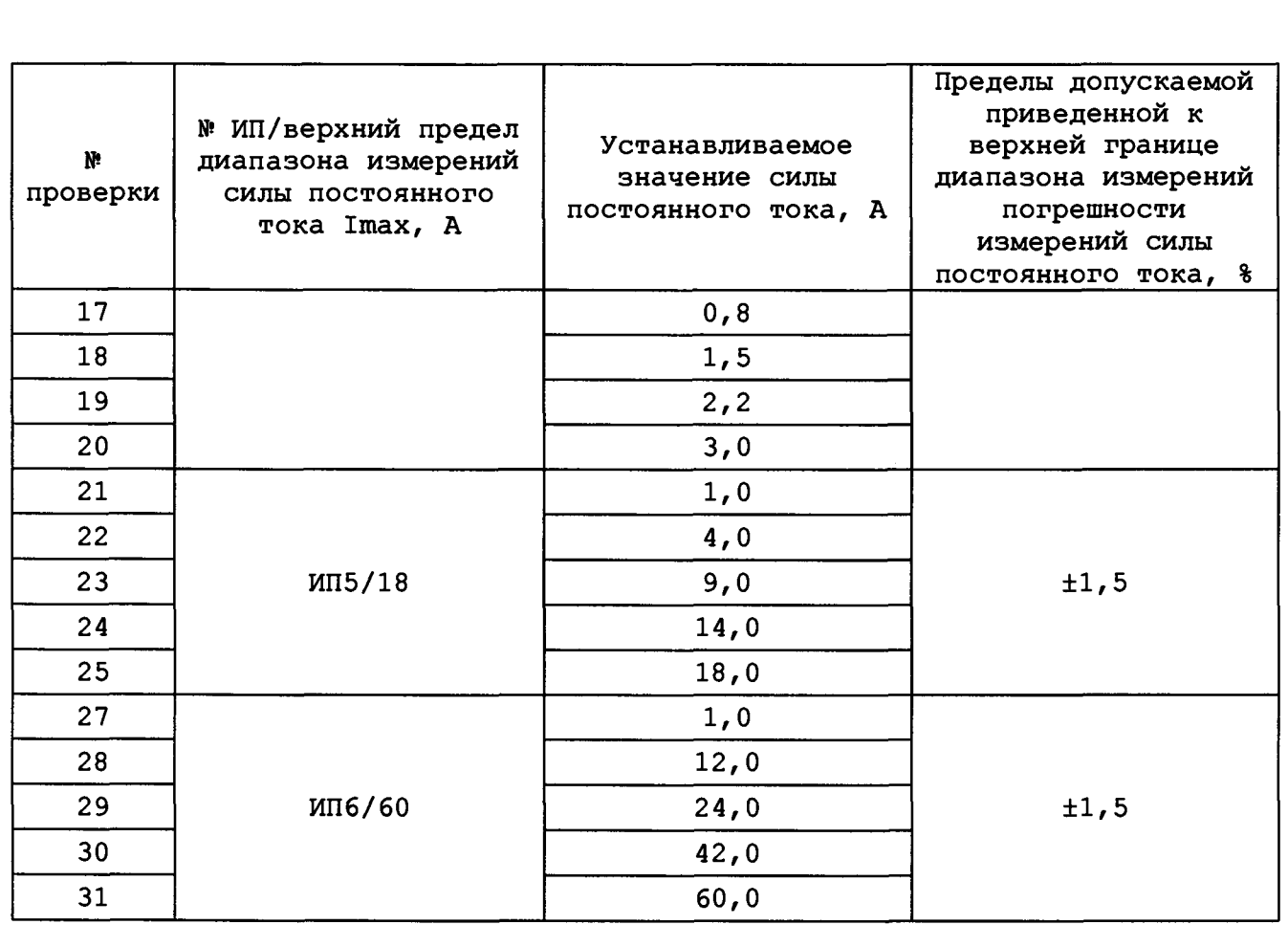

д) в процессе поверки на программной панели и в протоколе измерений отображаются измеренные мультиметром и системой значения силы постоянного тока источников питания постоянного тока ИП1-ИП6 и вычисленные погрешности для каждой точки поверки.

Примечание - Приведенная к верхней границе диапазона измерений погрешность измерений силы постоянного тока  $\delta I_{\text{np}}$ ,  $\delta$ , рассчитывается по формуле:

$$
\delta l_{\rm np} = \frac{ln - lx}{Imax} \cdot 100\%,\tag{8}
$$

где In - измеренное системой значение силы постоянного тока, A; Ix - измеренное мультиметром значение силы постоянного тока, A; Imax - верхний предел диапазона измерений силы постоянного тока.

Результат поверки считать положительным, если при выполнении поверки не было сообщений об ошибке, и после завершения поверки в протокол выдается сообщение: «ТЕСТ «Проверка погрешности измерений силы постоянного тока источников питания постоянного тока ИП1 - ИП6» - НОРМА», что соответствует тому, что значения приведенной к верхней границе диапазона измерений погрешности измерений силы постоянного тока источников питания постоянного тока ИП1 - ИП6 находятся в пределах ±1,5 %.

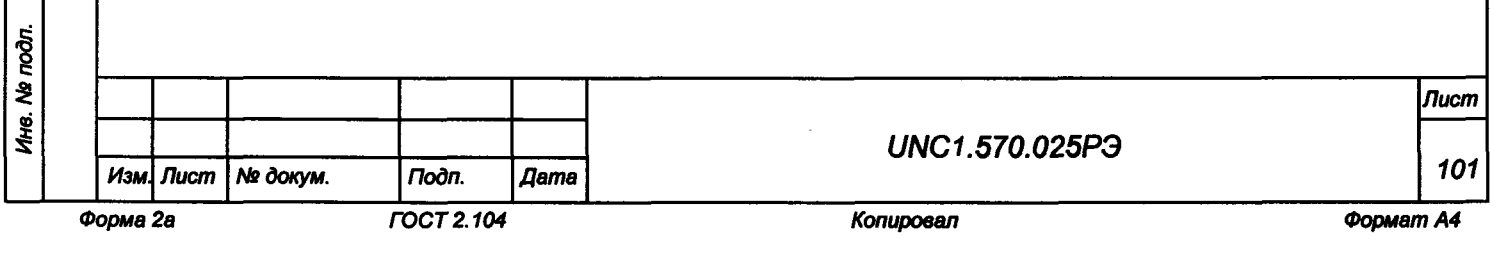

**13. 6.4.9 Определение приведенной к верхней границе диапазона измерений погрешности измерений напряжения постоянного тока мезонинами МН8И-10В и МН8И-50В**

**13.б .4.9.1 Перед проведением поверки необходимо:**

**а) изучить правила работы с программой ppv2602-02.exe (см. документ UNC.56025-02 34 01 Система проверки функций Руководство оператора);**

**б) подготовить приборы и принадлежности:**

**1) мультиметр цифровой ЦММ1;**

**2) кабель ИП-ОС-ЦММ1 UNC4.853.598;**

**3) кабель ИП-ЛИН 1-8А UNC4.853.600;**

**4) кабель МН8И (1,2)-КМ50х8 UNC4.853.602;**

**5) кабель ЦММ1-КМ50х8 UNC4.853.626;**

**6) кабель МН8И-КМ50х8 UNC4.853.601;**

**в) включить изделие и приборы, выждать 10 минут;**

**г) запустить на исполнение программу ppv2602-02.exe.**

**13. 6. 4 . 9.2 Определение приведенной к верхней границе диапазона измерений погрешности измерений напряжения постоянного тока мезонинами МН8И-10В и МН8И-50В проводить следующим образом:**

**а) в появившемся после запуска программы окне «ППВ ТЕСТ-2602-02» выбрать в меню «Проверка» команду «Проверка погрешности измерений напряжения постоянного тока мезонинами МН8И-10В и МН8И-50В»;**

**б) в появившемся окне «Проверка погрешности измерений напряжения постоянного тока мезонинами МН8И-10В и МН8И-50В» выбрать проверку всех контролируемых каналов мезонинов - «все»;**

**в) нажать кнопку «Старт»;**

**г) в соответствии с подсказками программы во всплывающем окне проводить подключение кабелей и продолжать выполнение поверки нажатием соответствующих кнопок.**

**В процессе поверки на программной панели и в протоколе измерений отображаются измеренные системой и мультиметром значения напряжения постоянного тока, а также вычисленные погрешности для каждой точки поверки.**

**Примечание - Для поверки используются диапазоны и значения, приведенные в таблицах 13.11-13.15;**

**Таблица 13.11 - Проверка погрешности измерений напряжения постоянного тока** каналами 7, 8 мезонина МН8И-10В (Мезонин 1)

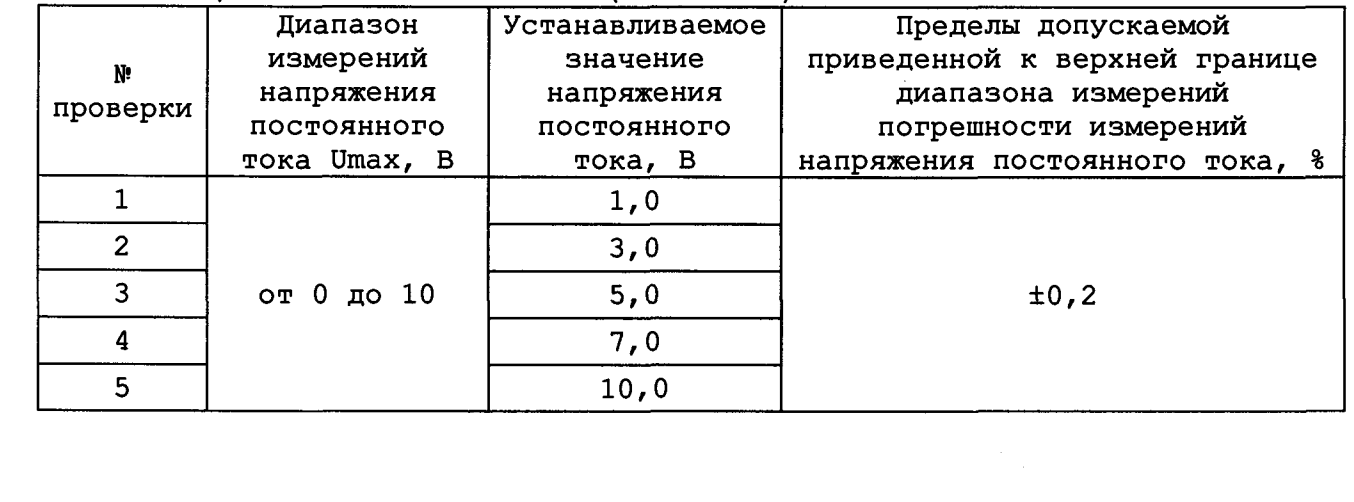

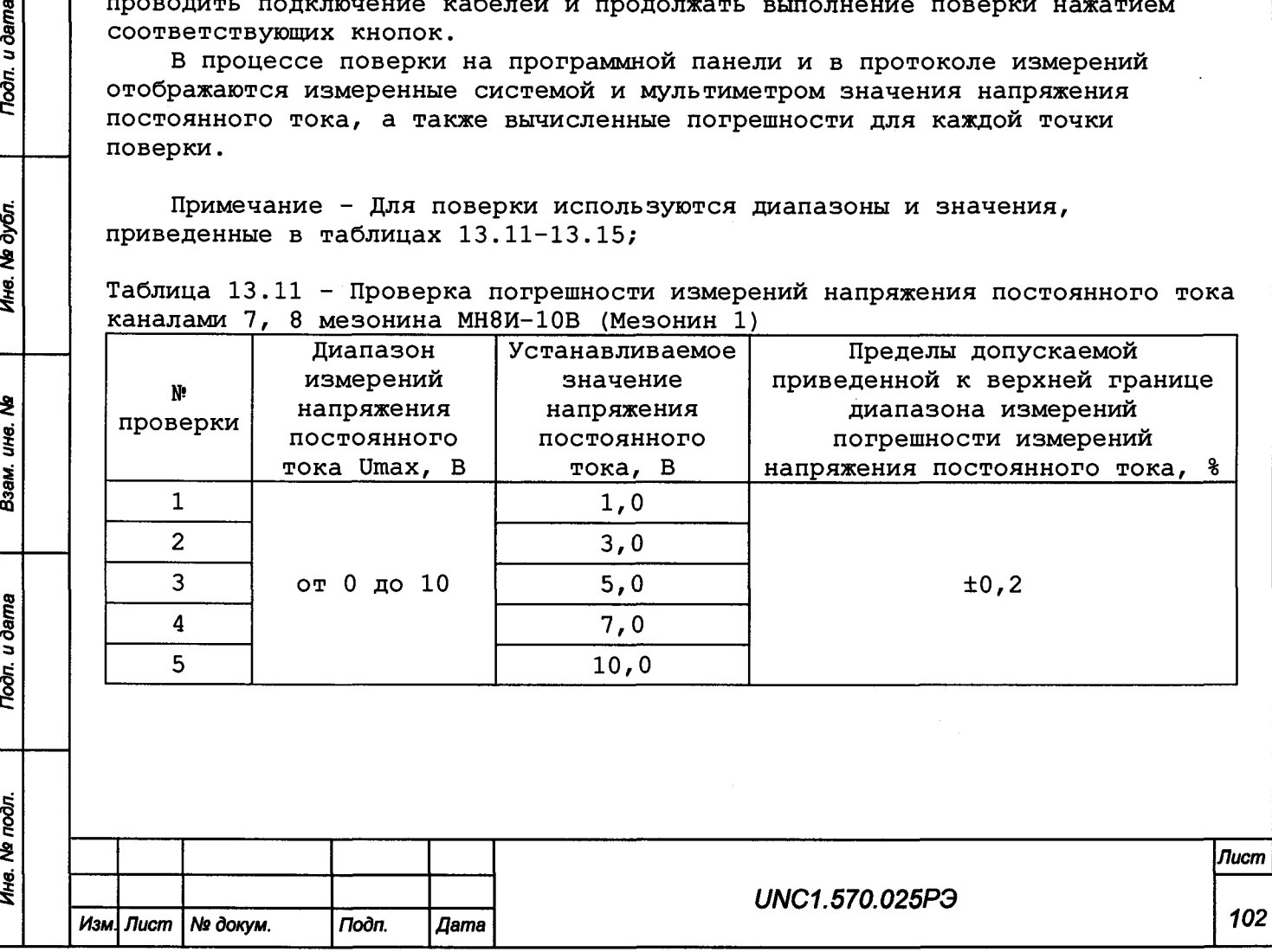

u dama

 $\Gamma$ 

дубл.  $\overline{\mathbf{z}}$ 1не.

운 уе,

Взам.

u dama

Подп.

 $\overline{\mathbf{a}}$ 

*Форма 2а ГОСТ 2.104 Копировал Формат А4*

**Таблица 13.12 - Проверка погрешности измерений напряжения постоянного тока** каналами 7, 8 мезонина МН8И- 50В (Мезонин 2)

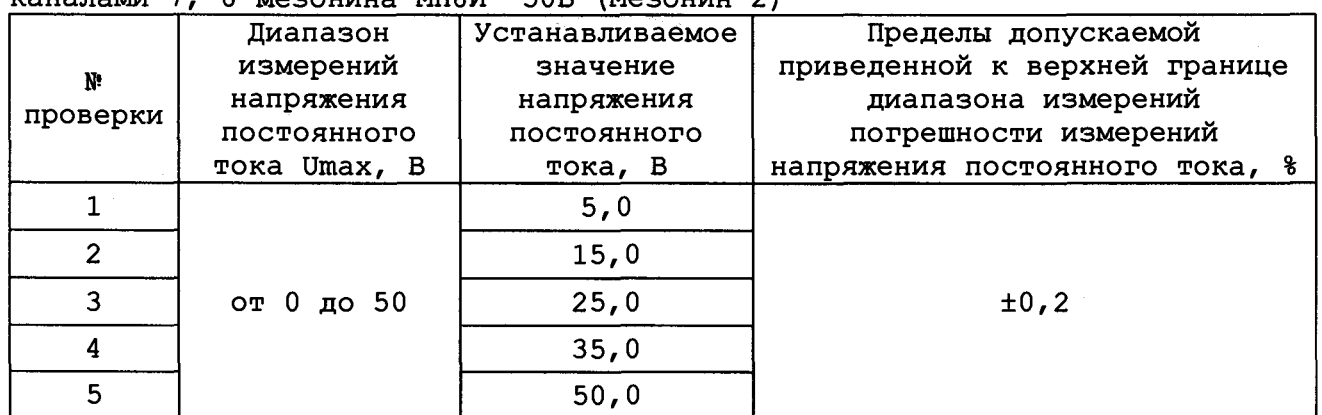

**Таблица 13.13 - Проверка погрешности измерений напряжения постоянного тока каналами - 8 мезонина МН8И- 50В (Мезонин 3)**

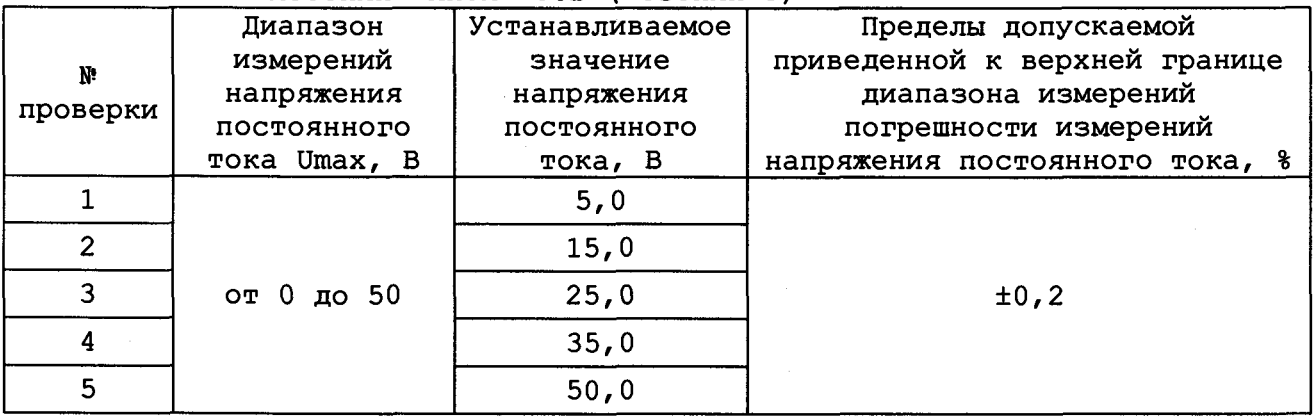

**Таблица 13.14 - Проверка погрешности измерений напряжения постоянного тока (на выходах источников питания постоянного тока ИП1-ИП4, ИП-6) каналами**

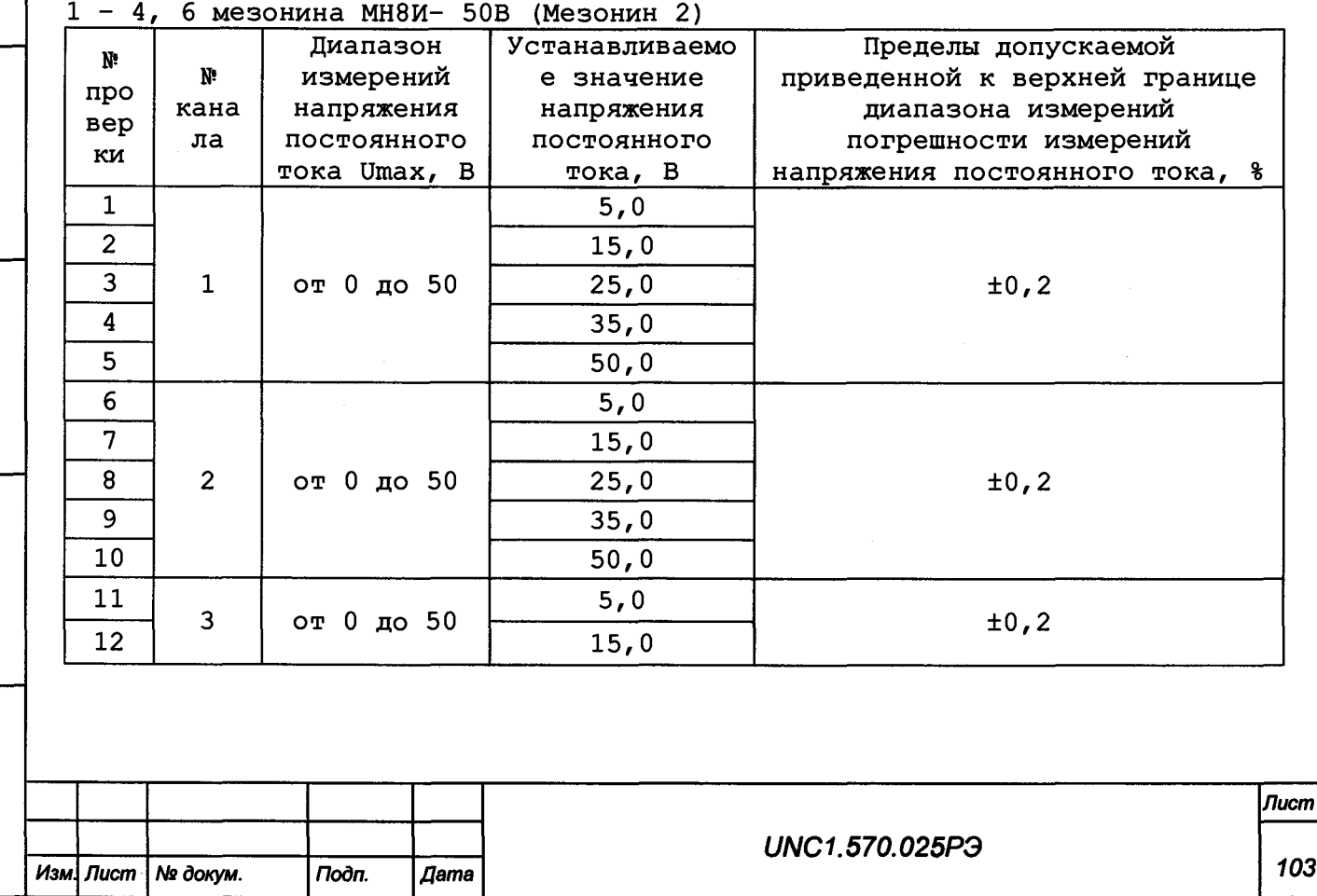

Toon. u dama *Инв. № подл. Подп. и дата Взам. инв. № Инв. № дубл. Подп. и дата* Ине. № дубл. ২ ине. Взам. Todn. u dama

Инв. № подл.

*Форма 2а ГОСТ 2.104 Копировал Формат А4*

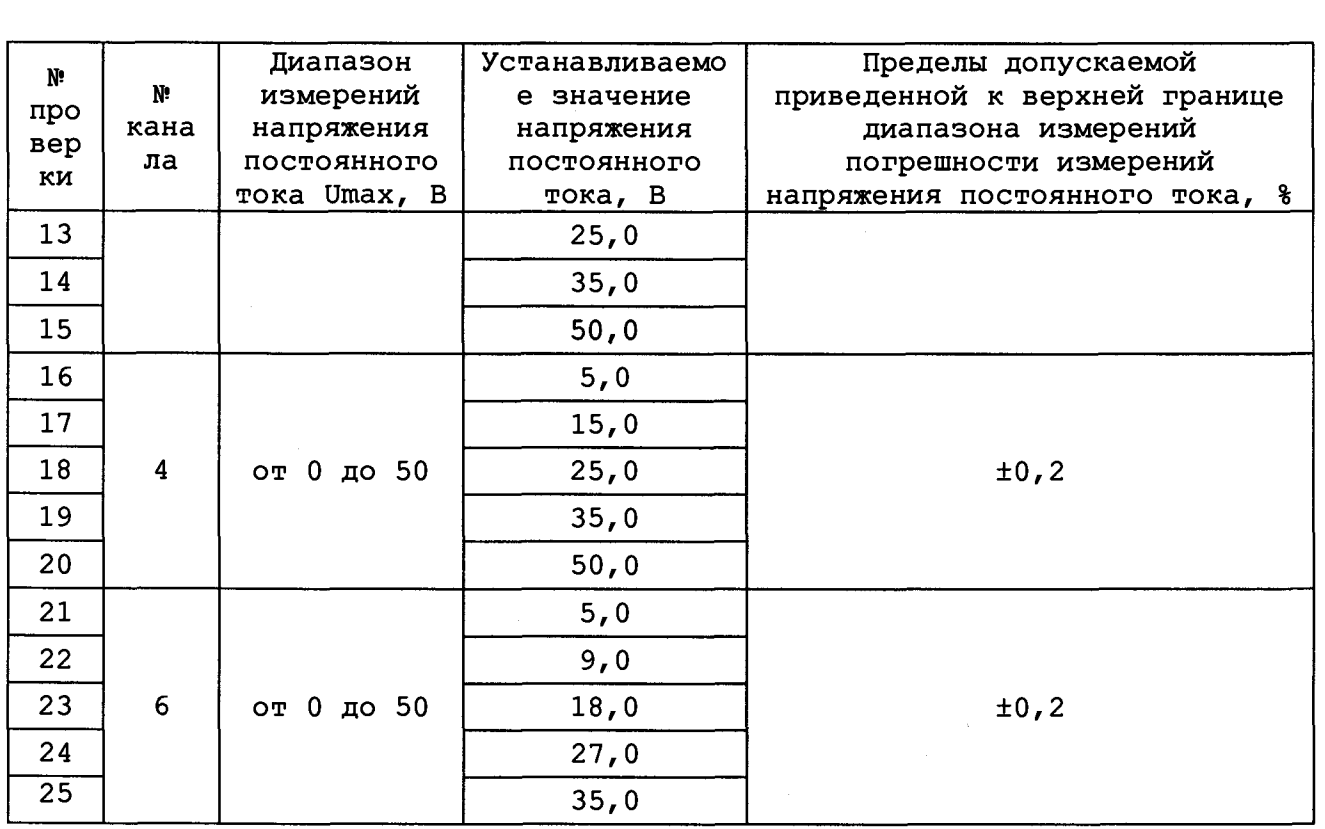

Таблица 13.15 - Проверка погрешности измерений напряжения постоянного тока (на выходе источника питания ИП5 через делитель напряжения) каналом 5 мезонина МН8И- 50В (Мезонин 2)

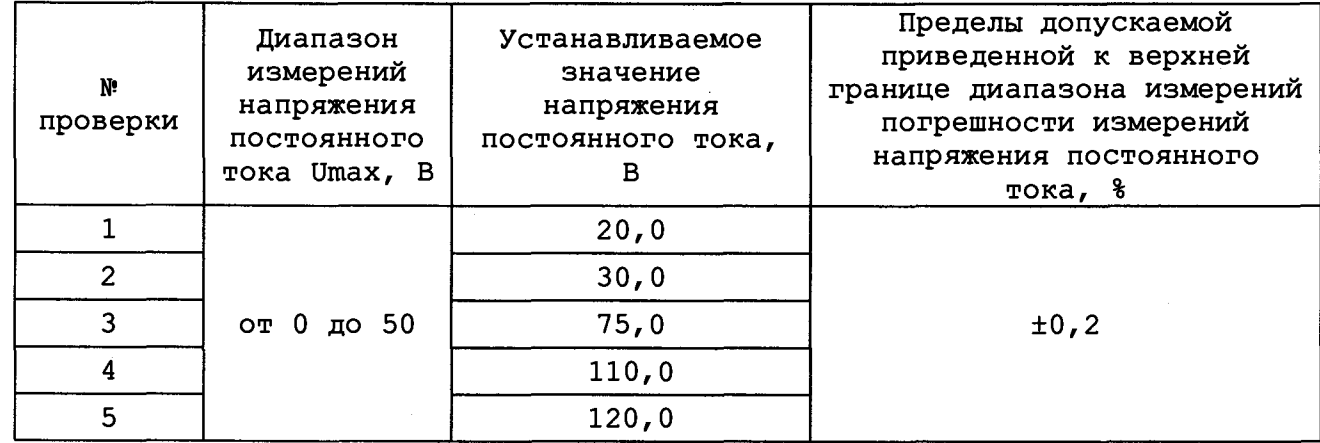

Toòn. u dama

Ине. № дубл.

২

UН6.

Взам.

**Todn.** u dama

Примечание - Приведенная к верхней границе диапазона измерений погрешность измерений напряжения постоянного тока  $\delta U_{\text{np}}$ ,  $\delta$ , рассчитывается по формуле:

$$
\delta U \text{np} = \frac{Un - Ux}{Umax} \cdot 100\%,\tag{9}
$$

где Un - измеренное системой значение напряжения постоянного тока, B; Ux - измеренное мультиметром значение напряжения постоянного тока, B; Umax - верхняя граница диапазона измерений напряжения постоянного тока, В.

Результат поверки считать положительным, если при выполнении поверки не было сообщений об ошибке, и после завершения поверки в протокол

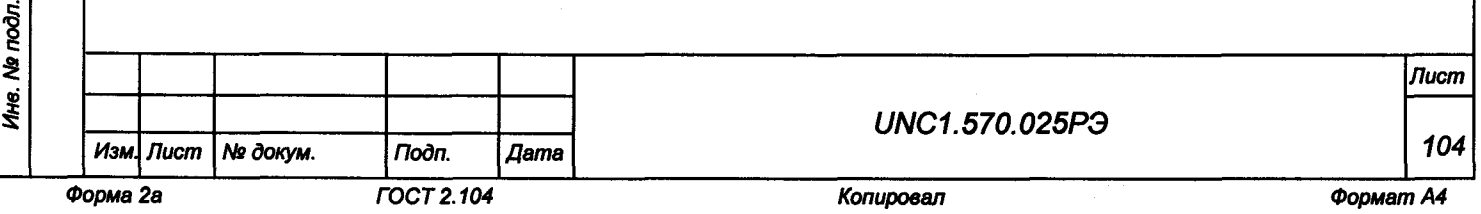

**выдается сообщение: «ТЕСТ «Проверка погрешности измерений напряжения постоянного тока мезонинами МН8И-10В и МН8И-50В» - НОРМА», что соответствует тому, что значения приведенной к верхней границе диапазона измерений погрешности измерений напряжения постоянного тока мезонинами МН8И-10В и МН8И-50В находятся в пределах ±0,2 %.**

**13. 6.4 .10 Определение абсолютной погрешности воспроизведения напряжения постоянного тока мезонинами МОН8П**

**13.6.4.10.1 Перед проведением поверки необходимо:**

**а) изучить правила работы с программой ppv2602-02.exe (см. документ UNC.56025-02 34 01 Система проверки функций Руководство оператора);**

- **б) подготовить приборы и принадлежности:**
	- **1) мультиметр 3458А (далее мультиметр);**
	- **2) кабель МОН8П-ЦММ1 ФТКС.685624.402;**
	- **3) кабель ШШВЭ-04 ФТКС. 685621.531-04;**

**в) подключить соединитель «ЦАП» кабеля МОН8П-ЦММ1 к соединителю «ЦАП - 10 + 10В 1-16» коммутационной панели КП-ОК-2602-02;**

- **г) подключить кабель ШШВЭ-04 к кабелю МОН8П-ЦММ1:**
	- **1) штекер «+» к гнезду «ивых»;**
	- **2) штекер «-» к одному гнезду «0В»;**
	- **3) штекер « ± » к другому гнезду «0В».**
	- **д) подключить кабель ШШВЭ-04 к мультиметру:**
		- **1) штекер «+» к гнезду «Н1»;**
		- **2) штекер «-» к гнезду «LO»;**
		- 3) штекер « $\perp$ » к гнезду «GUARD».
	- **е) включить изделие и приборы, выждать 10 минут;**
	- **ж) запустить на исполнение программу ppv2602-02.exe.**

**13. 6. 4 .10.2 Определение абсолютной погрешности воспроизведения напряжения постоянного тока мезонинами МОН8П проводить следующим образом:**

**а) в появившемся после запуска программы окне «ППВ ТЕСТ-2602-02» выбрать в меню «Проверка» команду «Проверка погрешности воспроизведения напряжения мезонинами МОН8П»;**

б) в появившемся окне «Проверка погрешности воспроизведения напряжения» выбрать каналы для проверки - «все»;

**в) нажать кнопку «Старт».**

**г) выполнять указания программы. В соответствии с подсказками программы вводить измеренные мультиметром значения напряжения с точностью не менее пяти значащих цифр и нажимать кнопку «Ввод».**

**В процессе поверки на программной панели и в протоколе измерений отображаются воспроизводимые системой и измеренные мультиметром значения напряжения постоянного тока и вычисленные погрешности для каждой точки поверки;**

**Примечание - Для поверки используются диапазоны и значения, приведенные в таблице 13.15;**

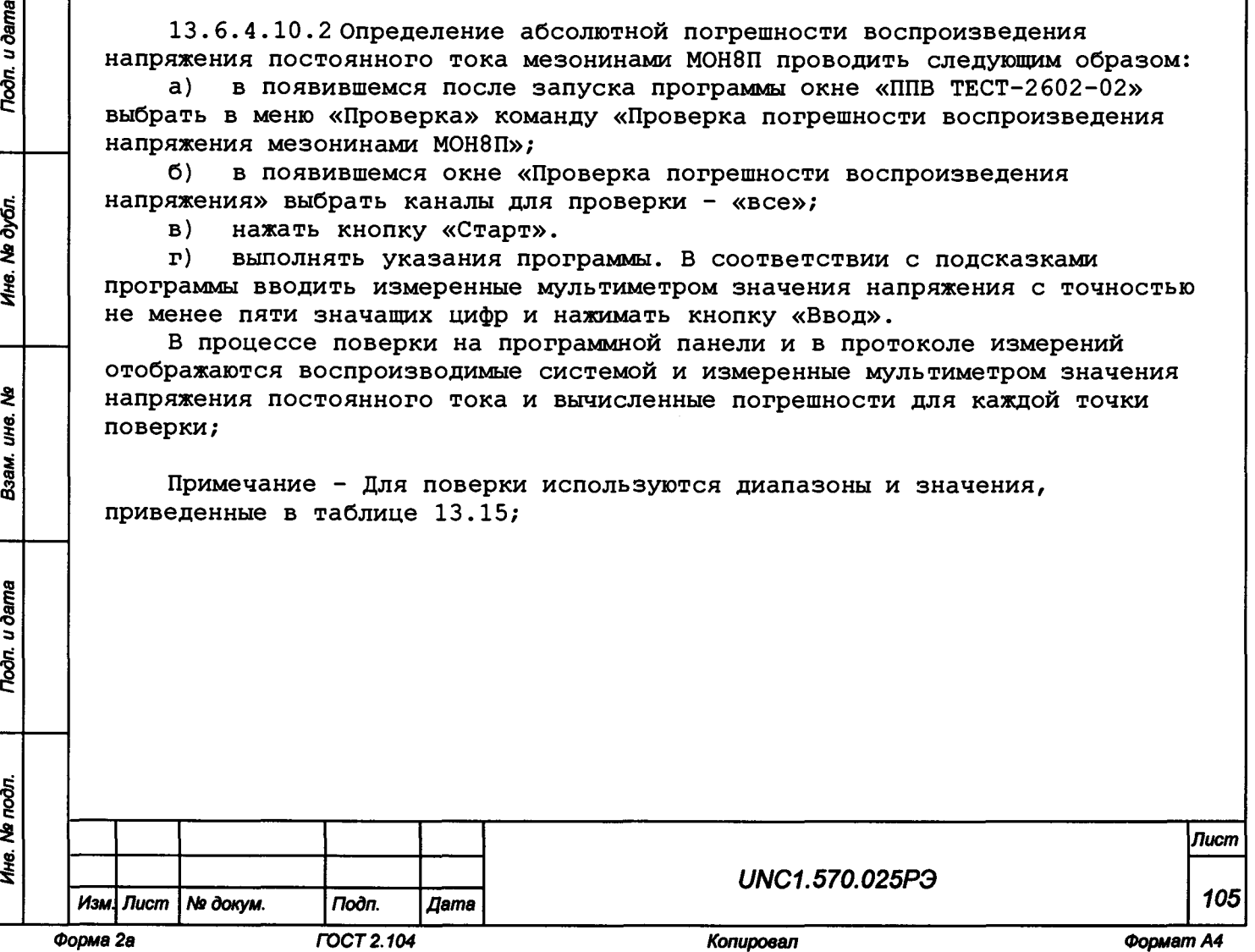

Todn. u dama

№ дубл.

Ине. 1

হ UН8. Взам.

u dama

Подп.

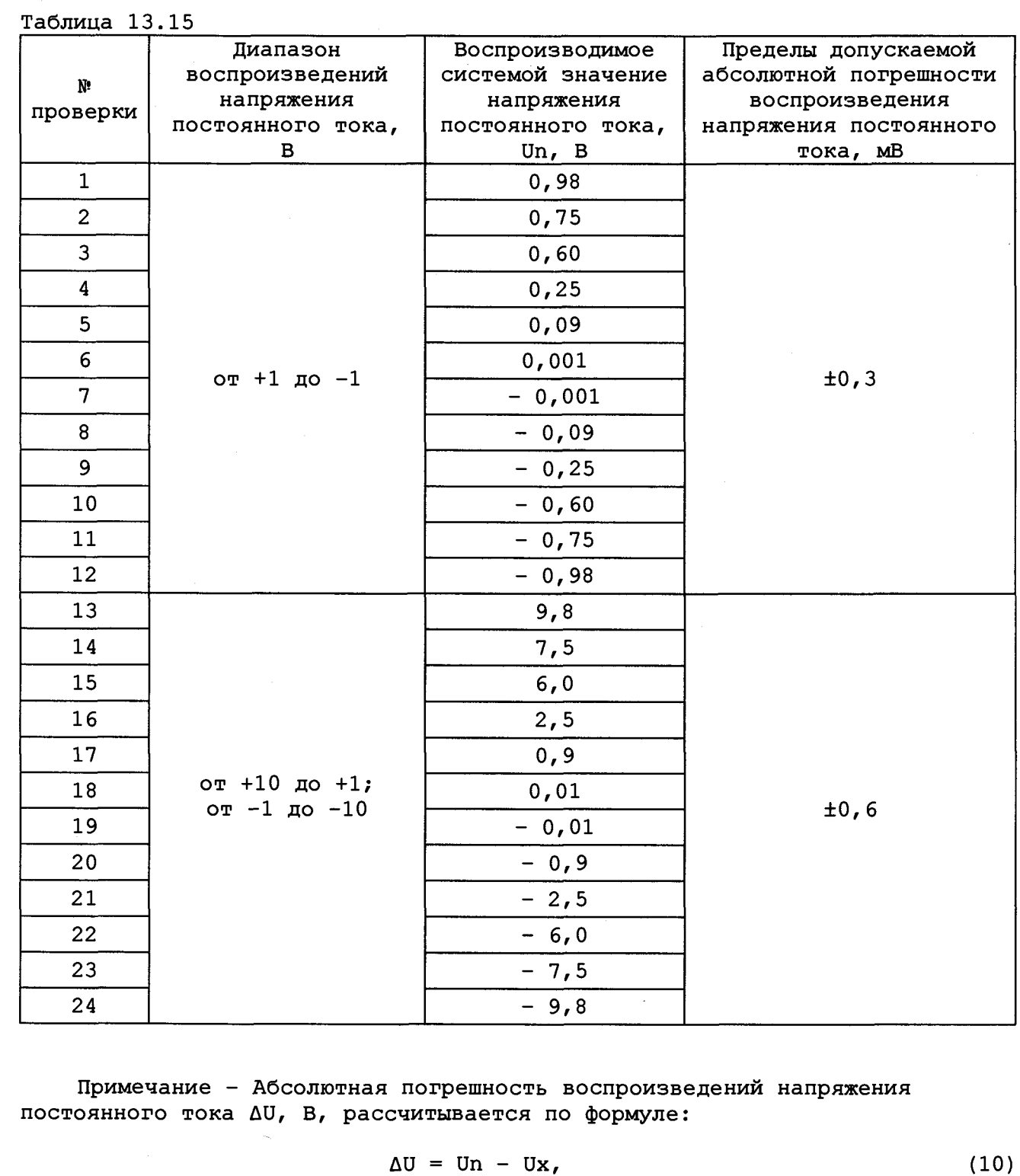

**где Ux - измеренное мультиметром значение напряжения постоянного тока, В; Un - воспроизводимое системой значение напряжения постоянного тока, В.**

**Результат поверки считать положительным, если при выполнении поверки не было сообщений об ошибке и после завершения поверки в протокол выдается сообщение: «ТЕСТ «Проверка погрешности воспроизведения напряжения мезонинами МОН8П» - НОРМА», что соответствует тому, что значения абсолютной погрешности воспроизведения напряжения постоянного тока**

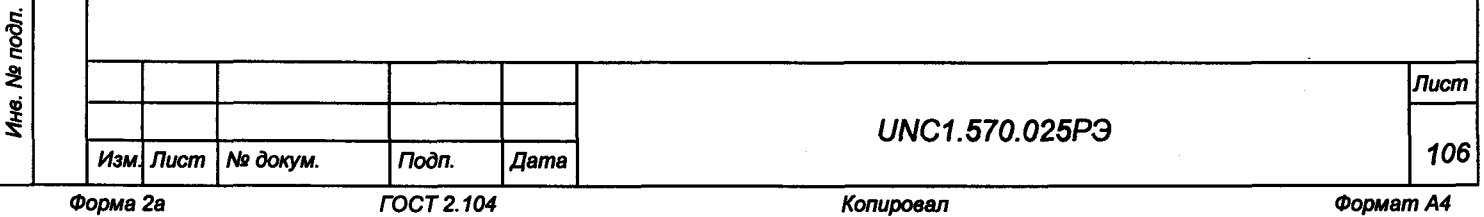

Toðn. u ðama *Инв. Ns подл. Подп. и дата Взам. инв. № Инв. Ns дубл. Подп. и дата* Ине. № дубл. Взам. ине. Ме **Noon.** u dama

**находятся в пределах: ±0,6 мВ для поддиапазонов от минус 10 до минус 1 В, от плюс 1 до плюс 10 В; ±0,3 мВ для поддиапазона от минус 1 до плюс 1 В.**

**13. 6. 5 Проверка контрольной суммы исполняемого кода (цифрового идентификатора ПО)**

**13.6.5.1 Проверку контрольной суммы исполняемого кода (цифрового идентификатора ПО) выполнять следующим образом:**

- **1) на ПЭВМ запустить на исполнение программный файл «ppv2602\_02.exe», расположенный по адресу «C:\Program Files\SPF-2602-02\PPV»;**
- **2) в открывшейся панели выбрать вкладку «Справка», в ней выбрать вкладку «О программе»;**
- **3) в открывшейся панели в поле «Метрологически значимые части ПО» выбрать и зарегистрировать контрольную сумму файла PovCalc.dll, рассчитанную по алгоритму CRC32;**
- **4) сравнить контрольную сумму, зарегистрированную в действии 3), с контрольной суммой, записанной в формуляре изделия UNC1.570.025ФО.**

**Результаты проверки считать положительными, если полученные идентификационные данные (контрольная сумма исполняемого кода) соответствуют идентификационным данным, записанным в формуляре UNC1.570.025ФО.**

**13.7 Обработка результатов измерений**

Toòn. u dama

Медубл.

Ине.

২ **ине.** 

Взам.

**13. 7 .1 Обработка результатов измерений, полученных экспериментально, осуществляется СПО в соответствии с ГОСТ 8.207.**

**13.7 .2 Результаты измерений и значения погрешностей измерений заносятся в файл протокола, содержащего информацию о выполнении поверки по методике, изложенной в разделе 13.**

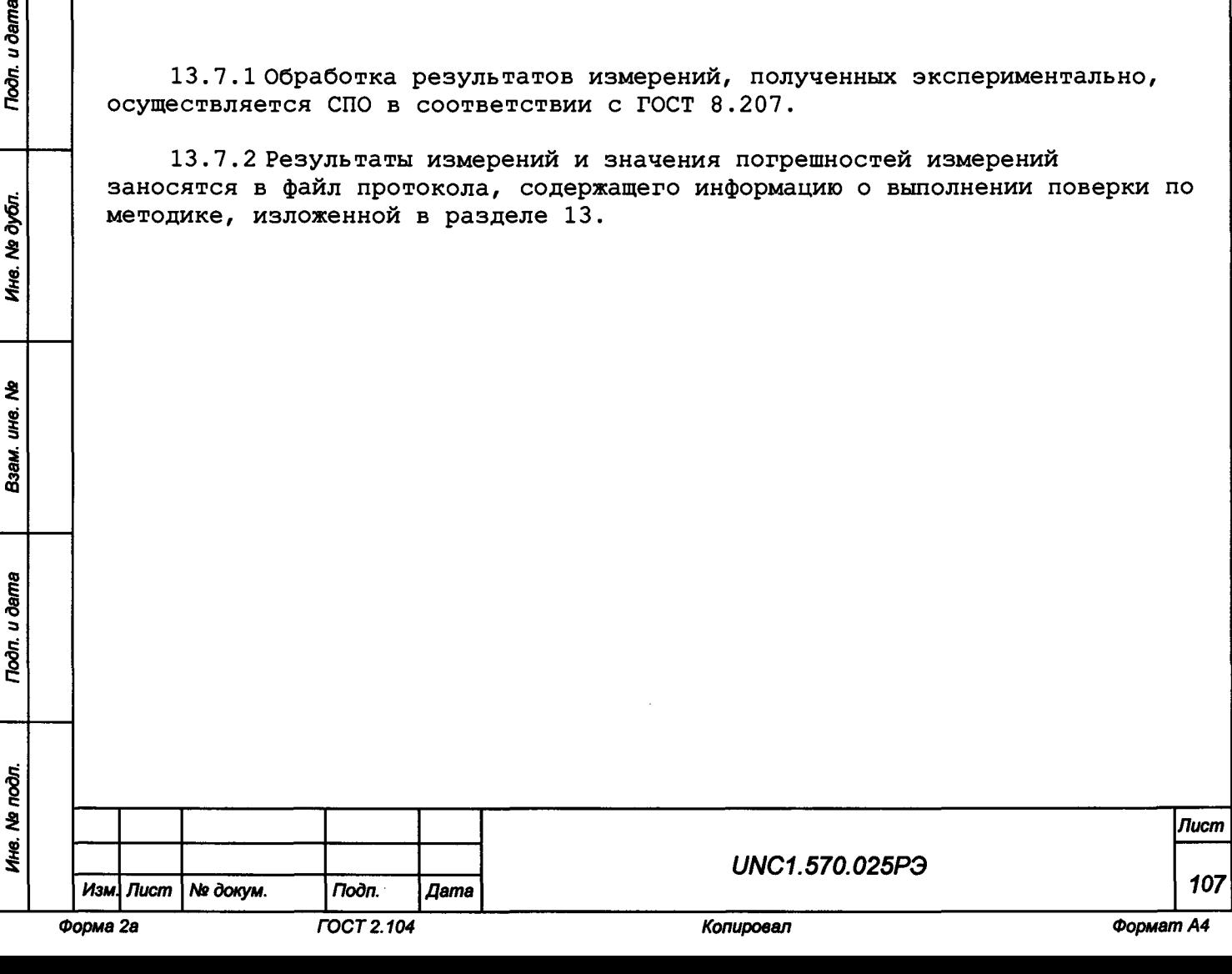

13.8 Оформление результатов поверки

13.8.1 Для каждой измеряемой величины, погрешность которой определяется, составляется протокол, в котором указываются:

 $a)$ результат измерения величины;

 $(6)$ значение погрешности измерения, определённое в результате обработки результатов измерений;

в) пределы допускаемой погрешности для каждого измеренного значения измеряемой величины;

г) результат сравнения значений погрешности, реализовавшихся при измерениях, с пределами допускаемой погрешности.

13.8.2 Результаты поверки оформляются в соответствии с приказом Минпромторга России № 1815 от 02.07.2015 г. При положительных результатах поверки на изделие выдаётся свидетельство установленной формы. В случае отрицательных результатов поверки применение изделия запрещается, на него выдаётся извещение о непригодности к применению с указанием причин забракования.

Ведущий инженер отдела испытаний ООО «ИЦРМ»

Toòn. u dama

**Nº дубл.** 

Инв.

۹Ò инв.

Взам.

u dama

pop-

Д. В. Бурцева

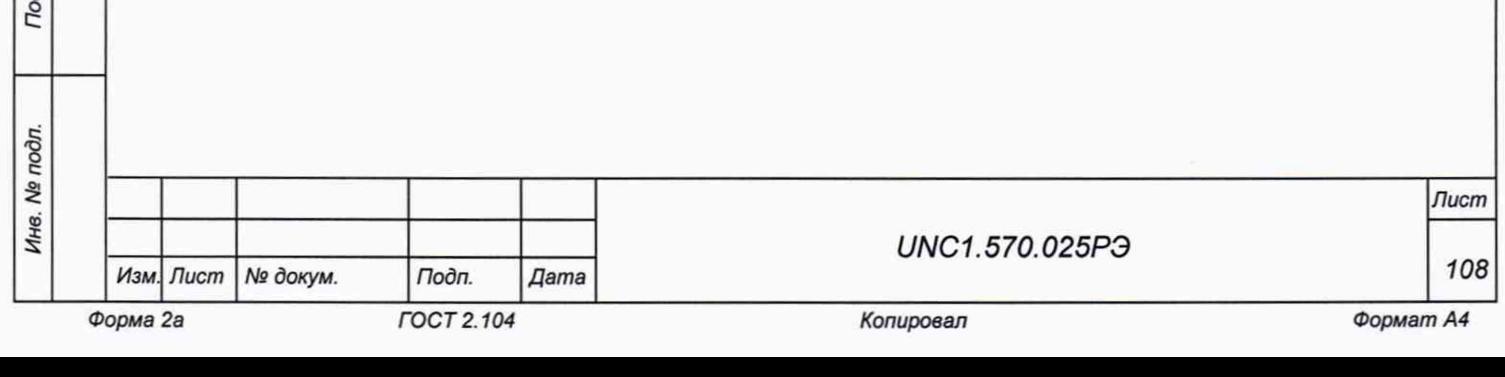